# NEAR EAST UNIVERSITY

# Faculty of Engineering

# Department of Electrical and Electronic Engineering

# CONTROL ELECTRIC COUNTERS WITH PLC **DEVICE**

Graduation Project EE-400

Student: Buğra Tansu (20000275)

Supervisor: Mr. Özgür Özerdem

Lefkoşa-2001

### **ACKNOWLEDGMENTS**

First I want to thank Mr. Özgür Özerdem to be my advisor. Under his guidance, I successfully overcome many difficulties and learn a lot about PLC's. In each discussion, he explained my question patiently, and I left my quick progress from his advises. He always help me a lot either in my study. I asked him many questions in PLC's and he always answered my question quickly and in detail.

Special thanks to Cemal. With he kind help, I could use Step7-Microwin16, which is called Simatic successfully to perform computational problem. Thanks to faculty Engineering for having such a good computational environment.

I also want to thank my friends in NEU: Bora, Mertsan, Türkay and Cüneyt.

Finally, I want to thank my family, especially my parents. Without their endless support and love for me, I would never achieve my current position.

### **ABSTRACT**

My project aim is control the electric counter with PLC device and CPU 212. First step sensor read the red point on the electric counter and to work out the units that are connected to the counter when they reach the value that we determine.

I can do PLC device with STEP 7-Micro/WIN programming. STEP 7-Micro/WIN is a programming software application for the S7-200 family of programmable logic controllers.

When programming in statement list (STL), in order to ensure that your user program will also display, compile, and run correctly in ladder (LAD).

STEP 7-Micro/WIN automatically compiles a project when you perform a project download. Components that fail to compile will not be downloaded.

The STEP 7-Micro/WIN STL compiler checks all lines for proper comment syntax, makes sure the program contains valid instruction names with the correct number of parameters, and verifies that correct address identifiers are used.

In LAD programs, the basic elements of logic are represented with contacts, coils, and boxes. A set of interconnected elements that make a complete circuit is called a network.

STL program elements are represented by a set of instructions for performing the desired functions.

S7-200 programs consist of a main user program that may be followed by subroutines and/or interrupt routines. The main program is terminated by an unconditional END (MEND in STL).

When writing your program, you can use either of two modes of addressing instruction operands; direct or indirect.

Direct addressing specifies the memory area, size, and location, you can address indirectly the data types Q, M, T, C, V, and I.

The user memory in the S7-200 CPUs consists of three blocks; program, data, and configurable parameters.

#### **INTRODUCTION**

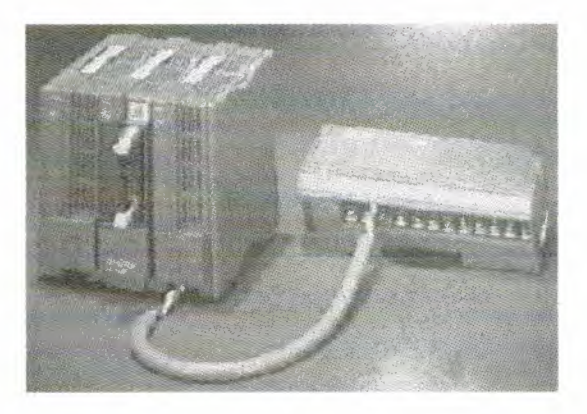

A PLC (i.e. Programmable Logic Controller) is a device that was invented to replace the necessaıy sequential relay circuits for machine control. The PLC works by looking at its inputs and depending upon their state, turning on/off its outputs. The user enters a program, usually via software, that gives the desired results.

The first chapter represent, history of PLC and communication began to appear in approximately 1973. The first such system was Modicson's Modbus.

In chapter two, the PLC mainly consists of a CPU, memory areas, and appropriate circuits to receive input/output data.

Chapter three represents, a PLC works by continually scanning a program.

The fourth chapter explain ladder diagram with give examples and explain how we can understand truth table.

Chapter five present, the CPU 212 is the low-cost entıy into the SIMATIC S7-200 family; explain functions and how we can use programming.

In chapter six, the S7-200 series is a line of micro-programmable logic controllers that can control a variety of automation applications and explain S7-200 Programming Language.

Chapter seven present direct addressing, counter and timer.

Chapter eight present of the project.

Chapter nine explains part of processing unit and advantages of PLC.

In TRNC PLC devices are used, in local newspaper, medicine factory and washing machine room in a hotel.

PLC is very expensive, but they occupy small area and we can change their program.

PLC is used in communication are widely.

ŕ

Nowadays, PLC, PC and relay systems are used in the control of Industrial Machines. From two type of PLCs, although the compact PLC cheaper than the modular PLC, modular PLC is used widely rather than compact PLC.

# **TABLE OF CONTENTS**

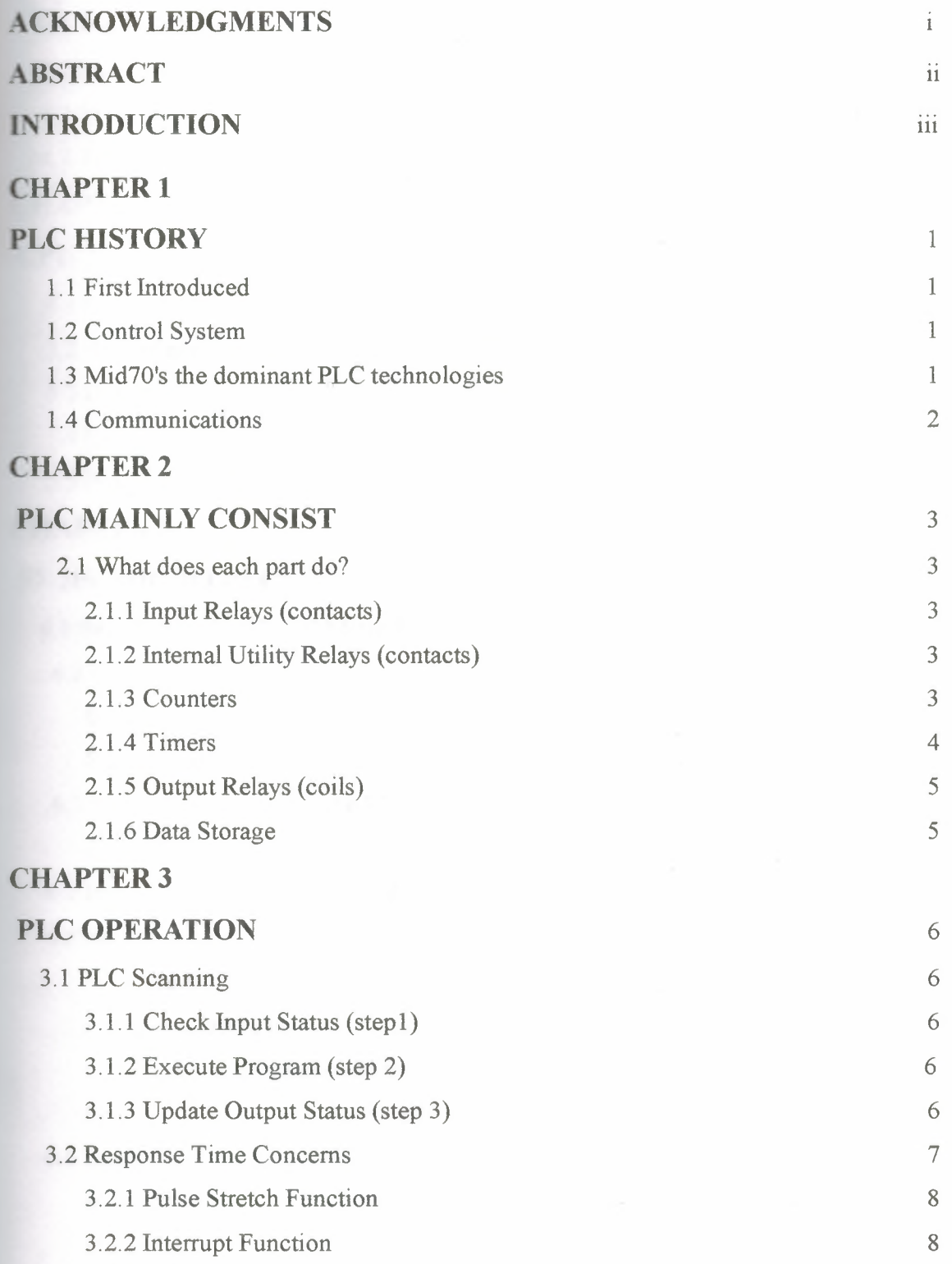

# **CHAPTER 4**

ikaan<br>Staan

003.91

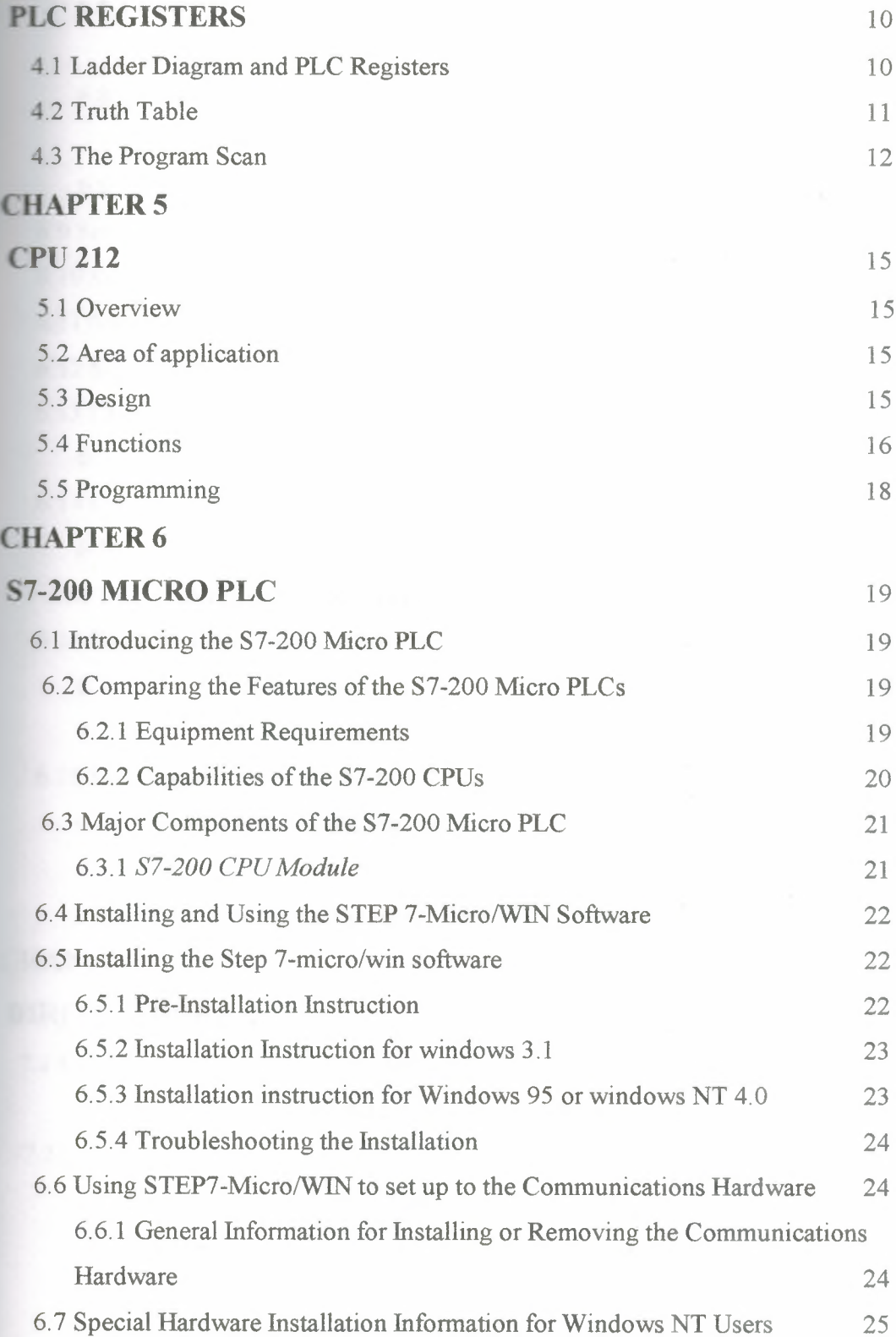

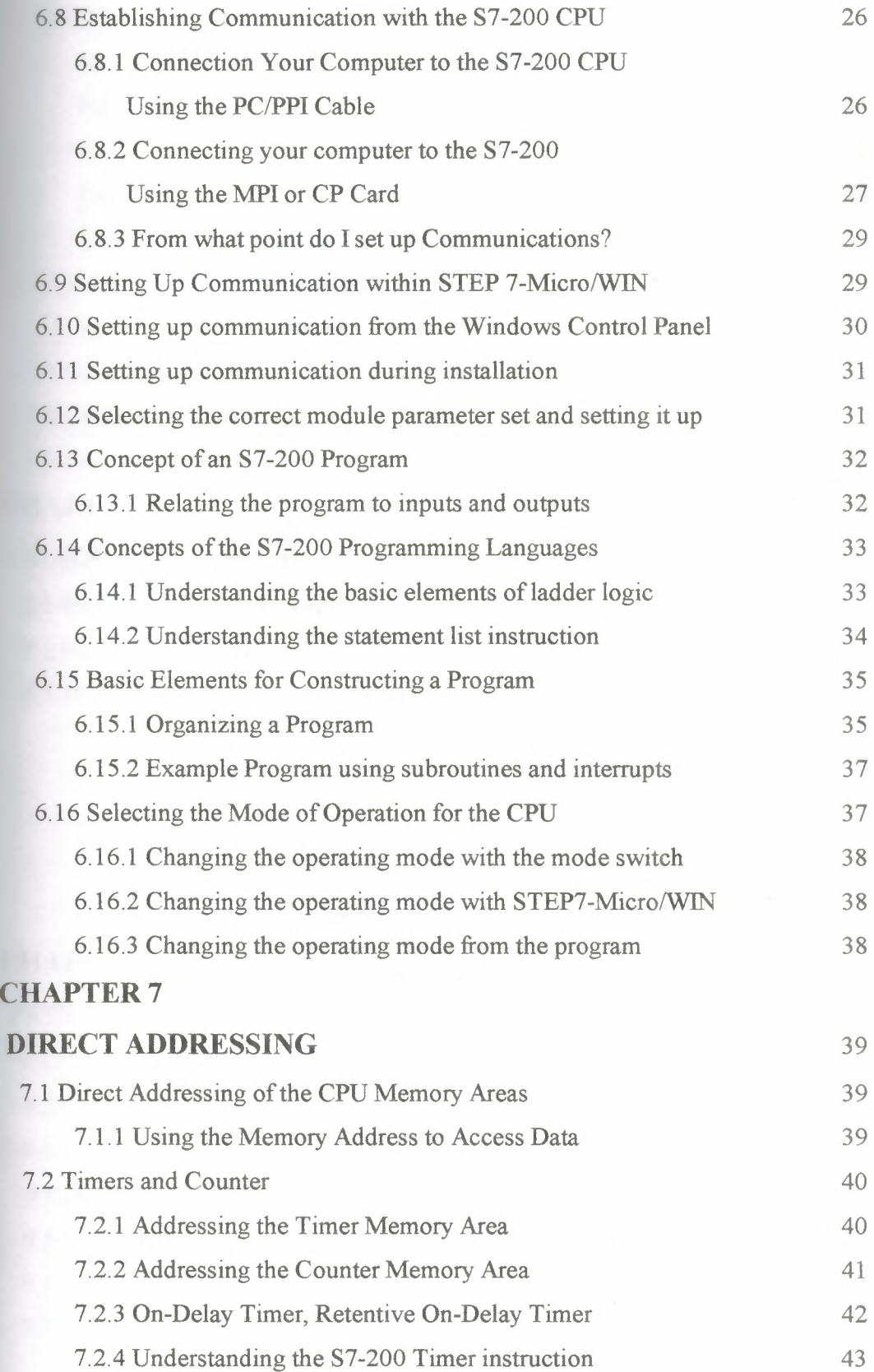

ga)<br>Om

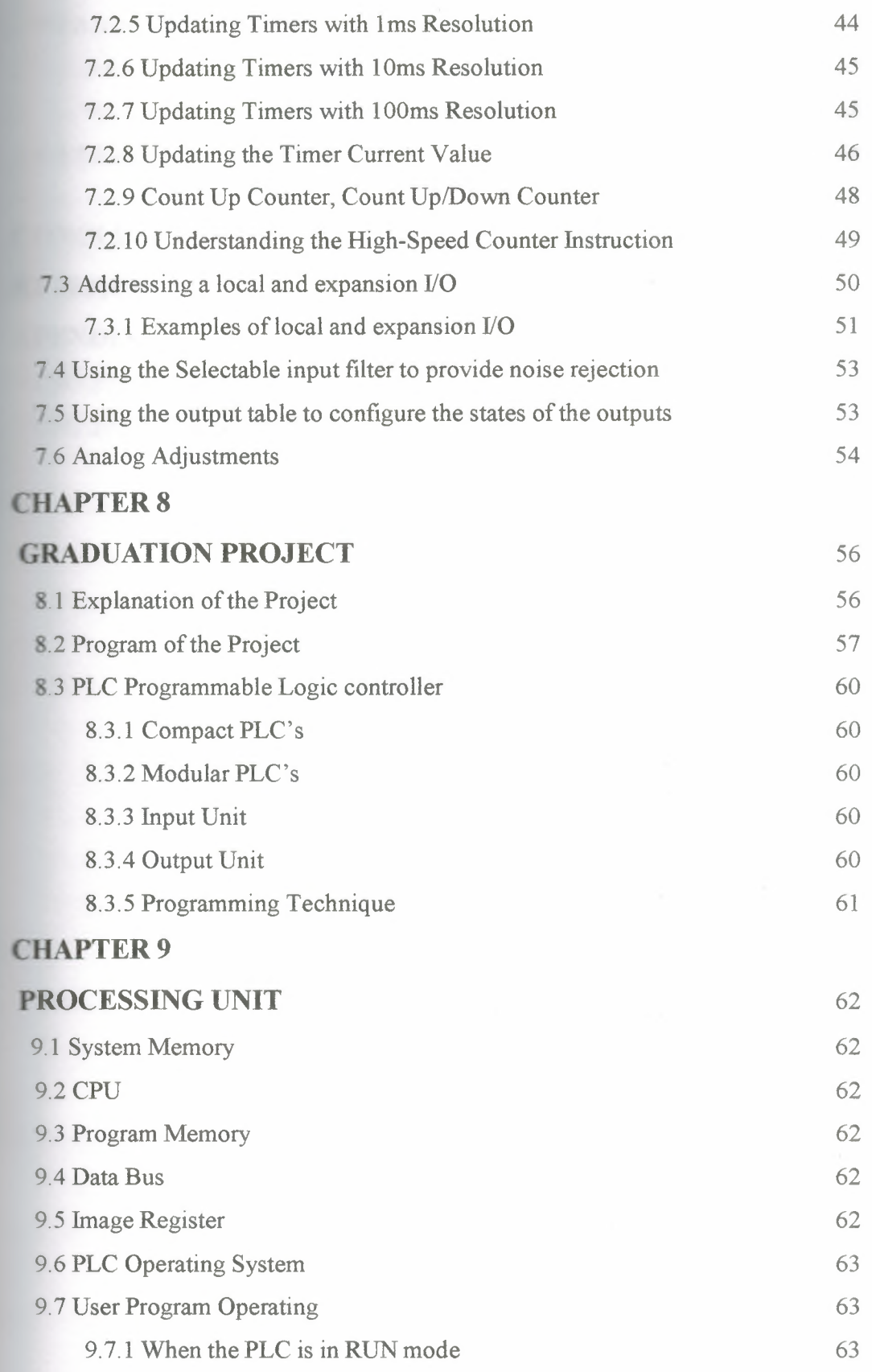

staler<br>S

gy en

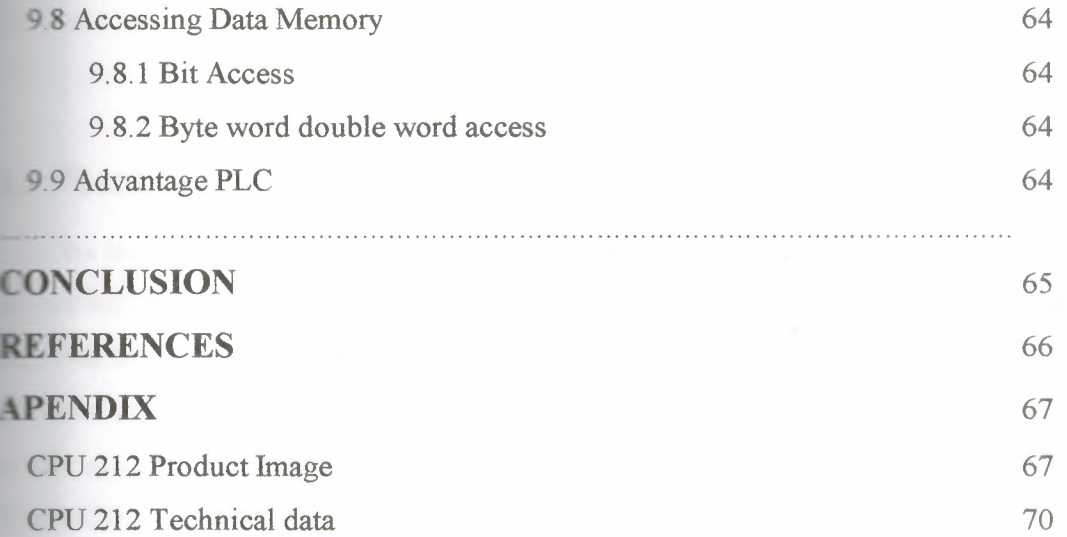

# **CHAPTERl PLC HISTORY**

### **First Introduced**

In the late 1960's PLCs were first introduced. The primary reason for designing such a extice was eliminating the large cost involved in replacing the complicated relay based chine control systems. Bedford Associates (Bedford, MA) proposed something called a ular Digital Controller (MODICON) to a major US car manufacturer. Other companies etime proposed computer based schemes, one of which was based upon the PDP-8. The MODICON 084 brought the world's first PLC into commercial production.

### *. 1* **Control System**

When production requirements changed so did the control system. This becomes very **Expensive when the change is frequent. Since relays are mechanical devices they also have Educated lifetime, which required strict adhesion to maintenance schedules.** 

Troubleshooting was also quite tedious when so many relays are involved. Now picture a  $\blacksquare$  achine control panel that included many, possibly hundreds or thousands, of individual relays. The size could be mind-boggling. How about the complicated initial wiring of so "These relays would be individually wired together in a manner  $r$  ar would yield the desired outcome.

These "new controllers" also had to be easily programmed by maintenance and plant ment is not in the lifetime had to be long and programming changes easily performed. They  $\equiv$  so had to survive the harsh industrial environment. That's a lot to ask! The answers were ea programming technique most people were already familiar with and replace **Example 2** are solid-state ones.

## **1.3 Mid70's the dominant PLC technologies**

the mid70's the dominant PLC technologies were sequencer state-machines and the the slice based CPU. The AMD 2901 and 2903 were quite popular in Modicon and A-B PLCs. Conventional microprocessors lacked the power to quickly solve PLC logic in all but the smallest PLCs. As conventional microprocessors evolved, larger and larger PLCs were

**Example 5** based upon them. However, even today some are still based upon the 2903.(ref A-B's -3) Modicon has yet to build a faster PLC than their 984A/B/X which was based upon  $= 2901$  .

### **..... Communications**

Communications abilities began to appear in approximately 1973. The first such system - Modicon's Modbus. The PLC could now talk to other PLCs and they could be far away  $t$  from the actual machine they were controlling. They could also now be used to send and \_\_eive varying voltages to allow them to enter the analog world. Unfortunately, the lack of dardization coupled with continually changing technology has made PLC  $\Box$ mmunications a nightmare of incompatible protocols and physical networks. Still, it was **Exercise decade for the PLC!** 

The 80's saw an attempt to standardize communications with General Motor's **Example 20** intervals automation protocol (MAP). It was also a time for reducing the size of the PLC and making them software programmable through symbolic programming on personal mputers instead of dedicated programming terminals or handheld programmers. Today e world's smallest PLC is about the size of a single control relay!

The 90's have seen a gradual reduction in the introduction of new protocols, and the modernization of the physical layers of some of the more popular protocols that survived the 1980's. The latest standard (IEC 1131-3) has tried to merge plc-programming languages der one international standard. We now have PLCs that are programmable in function ock diagrams, instruction lists, C and structured text all at the same time! PC's are also ing used to replace PLCs in some applications. The original company who commissioned the MODICON 084 has actually switched to a PC based control system.

2

# **CHAPTER 2**

# PLC MAINLY CONSISTS

The PLC mainly consists of a CPU, memory areas, and appropriate circuits to receive *ti*output data. We can actually consider the PLC to be a box full of hundreds or sands of separate relays, counters, timers and data storage locations. Do these counters, ers, etc. really exist? No, they don't "physically" exist but rather they are simulated and an be considered software counters, timers, etc. These internal relays are simulated  $r_{\text{rough}}$  bit locations in registers (Figure 2.1)

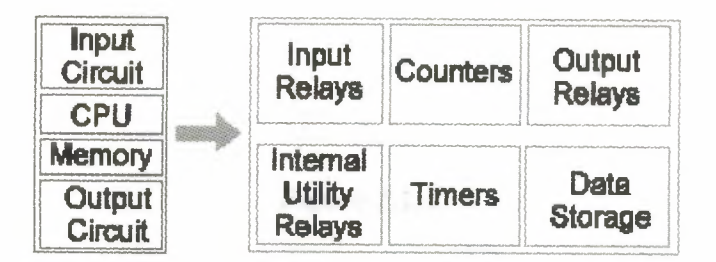

Figure 2.1 PLC mainly consist

### 2.1 What does each part do?

#### \_.ı.ı Input Relays (contacts)

These are connected to the outside world. They physically exist and receive signals from switches, sensors, etc. Typically they are not relays but rather they are transistors.

### \_,1.2 Internal Utility Relays (contacts)

These do not receive signals from the outside world nor do they physically exist. They are simulated relays and are what enables a PLC to eliminate external relays. There are also some special relays that are dedicated to performing only one task. Some are always on while some are always off. Some are on only once during power-on and are typically used for initializing data that was stored.

#### 2.1.3 Counters

These again do not physically exist. They are simulated counters and they can be programmed to count pulses. Typically these counters can count up, down or both up and

**Since they are simulated they are limited in their counting speed. Some Example 2** counters also include high-speed counters that are hardware based. We can think of **Example 2** as physically existing. Most times these counters can count up, down or up and down. **randol shows Figure 2.1.1). The Count Up/Down (CTUD) box counts up on rising edges**  $\blacksquare$  and Count Up (CU) input. It counts down on the rising edges of the Count Down (CD)  $\blacksquare$  It resets when the Reset  $(R)$  input turns on.

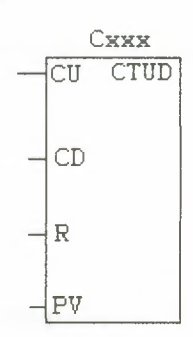

**Figure 2.1.1** 

#### *l.1.4 Timers*

These also do not physically exist. They come in many varieties and increments. The where the most common type is an on-delay type. Others include off-delay and both retentive and  $\blacksquare$ -retentive types. Increments vary from 1 ms through 1s. The On-Delay Timer (TON)  $\sim$  times up to the maximum value when the enabling Input (IN) comes on. When the rrerut value (Txxx) is  $\geq$  the Preset Time (PT), the timer bit turns on. It resets when the  $\epsilon$  is abling input goes off. Timing stops upon reaching the maximum value.

In the status chart, you can display timer and counter values as either bits or words. If u display a timer or counter value as a bit, the output status is displayed (output on or . If you display a timer or counter value as a word, the current value is used.

The On-Delay Timers time in one of three resolutions, depending on the timer number wou use. Each increment of the current value is a multiple of the time base. For example, a preset of 20 for a 10-millisecond timer represents 200 milliseconds. (Symbol shows in Figure 2.1.2)

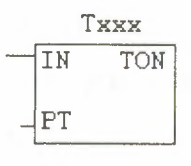

#### **Figure 2.1.2**

### **1.5 Output Relays (coils)**

These are connected to the outside world. They physically exist and send on/off signals solenoids, lights, etc. They can be transistors, relays, or triacs depending upon the model chosen.

### **1.6 Data Storage**

Typically there are registers assigned to simply store data. They are usually used as porary storage for math or data manipulation. They can also typically be used to store zata when power is removed from the PLC. Upon power-up they will still have the same contents as before power was removed and very convenient and necessary.

# **CHAPTER3 PLC OPERATION**

### **LLE** Scanning

 $\triangle$  PLC works by continually scanning a program (Figure 3.1). We can think of this scan **Example 3** consisting of 3 important steps. There are typically more than 3 but we can focus **The important parts and not worry about the others.** Typically the others are checking the **and updating the current internal counter and timer values.** 

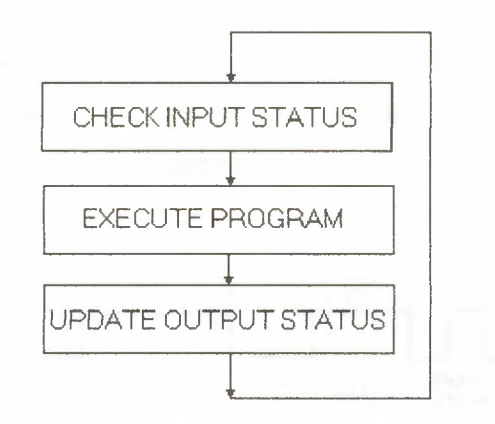

**Figure 3.1** Scanning a program

### **Execute Program (step 2)**

west the PLC executes your program one instruction at a time. Maybe your program said f the first input was on then it should turn on the first output. Since it already knows **include the inputs are on/off from the previous step it will be able to decide whether the first** should be turned on based on the state of the first input. It will store the execution **Formults** for use later during the next step.

#### **.3 Update Output Status (step 3)**

Finally the PLC updates the status of the outputs. It updates the outputs based on which **Executing were on during the first step and the results of executing your program during the** econd step. Based on the example in step 2 it would now turn on the first output because **e** first input was on and your program said to turn on the first output when this condition is true.

There the third step the PLC goes back to step one and repeats the steps continuously.

## **E.2 Response Time Concerns**

**INPUT RESPONSE TIME** PROGRAM EXECUTION TIME = TOTAL RESPONSE TIME **OUTPUT RESPONSE TIME -**

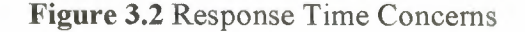

solve that we know about response time, here's what it really means to the application. PLC can only see an input turn on/off when it's looking. In other words, it only looks at samputs during the check input status part of the scan.

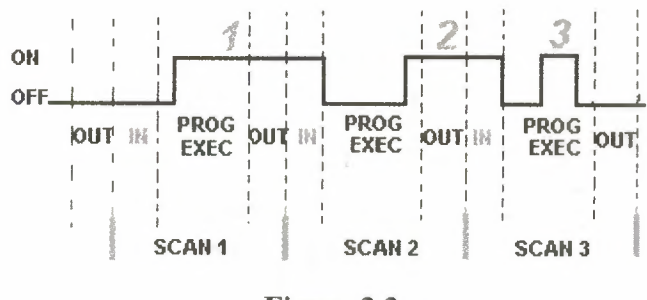

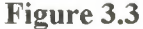

 $\blacksquare$  the Figure 3.3, input 1 is not seen until scan 2. This is because when input 1 turned on, I had already finished looking at the inputs.

Input 2 is not seen until scan 3. This is also because when the input turned on scans 2 had **I ready finished looking at the inputs.** 

Input 3 is never seen. This is because when scan 3 was looking at the inputs, signal 3 was the stron yet. It turns off before scan 4 looks at the inputs. Therefore signal 3 is never seen by the PLC.

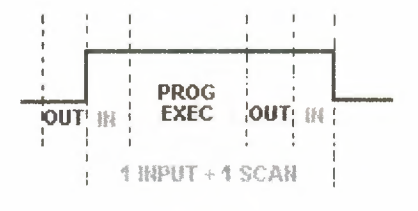

**Figure 3.4** 

 $\blacksquare$  would this we say that the input should be on for at least 1 input delay time + one scan **Example 15** But what if it was not possible for the input to be on this long? Then the PLC doesn't the input turn on. Therefore it becomes a paperweight. Not true, of course there must be to get around this. Actually there are 2 ways.

#### **E.2.1 Pulse Stretch Function**

This function extends the length of the input signal until the PLC looks at the inputs  $\overline{z}$  = 3.5) during the next scan (i.e. it stretches the duration of the pulse.)

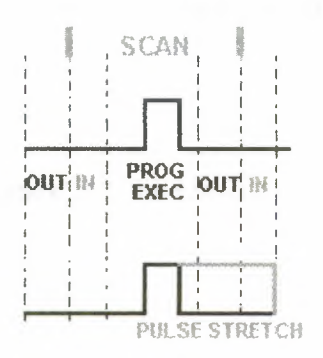

**Figure 3.5** 

#### **3.2.2 Interrupt Function**

This function interrupts the scan to process a special routine that you have written (Figure **Example 1.5** Le. As soon as the input turns on, regardless of where the scan currently is, the PLC **Example 1** and the stops what its doing and executes an interrupt routine. (A routine can be something of as a mini program outside of the main program.) After its done executing the **Example 5** routine, it goes back to the point it left off at and continues on with the normal **Scan process.** 

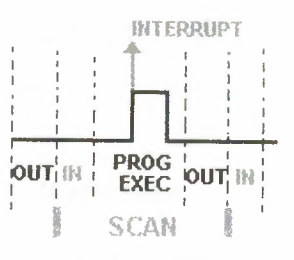

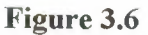

let's consider the longest time for an output to actually turn on. Let's assume that **Example 2** switch turns on we need to turn on a load connected to the PLC output.

The Figure 3.7 below shows the longest delay (worst case because the input is not seen scan 2) for the output to turn on after the input has turned on.

The maximum delay is thus 2 scan cycles - 1 input delay time.

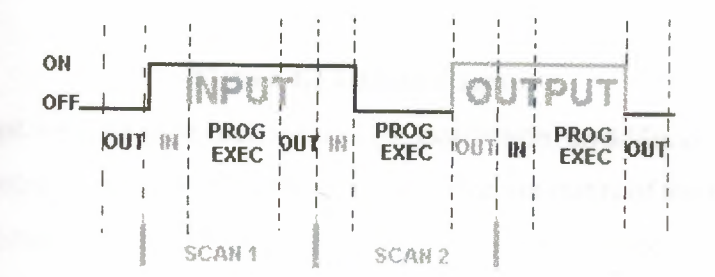

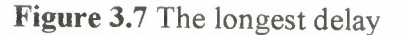

# **CHAPTER 4 PLC REGISTERS**

# 4.1 Ladder Diagram and PLC Registers

We'll now change switch 2 (SW2) to a normally closed symbol (load bar instruction). We will be physically OFF and SW2 will be physically ON initially. The ladder diagram nows in the Figure 4.1.

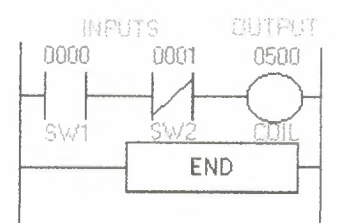

Figure 4.1 Ladder diagram

Notice also that we now gave each symbol (or instruction) an address. This address sets side a certain storage area in the PLCs data files so that the status of the instruction (i.e. me/false) can be stored. Many PLCs use 16 slot or bit storage locations. In the example shove (Table 4.1) we are using two different storage locations or registers.

Table 4.1 Two different storage locations or registers

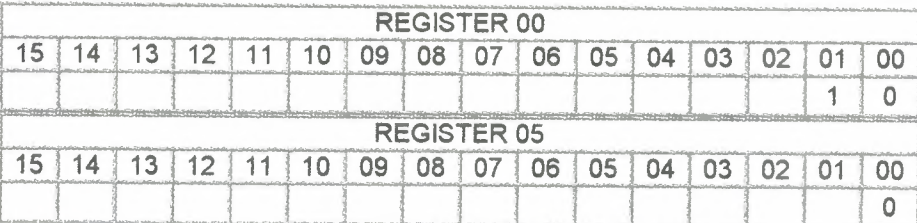

In the table 4.2 above we can see that in register 00, bit 00 (i.e. input 0000) was logic 0 and bit 01 (i.e. input 0001) was logic 1. Register 05 shows that bit 00 (i.e. output 0500) was logic 0. The logic 0 or 1 indicates whether an instruction is False or True.

### Table 4.2 The register

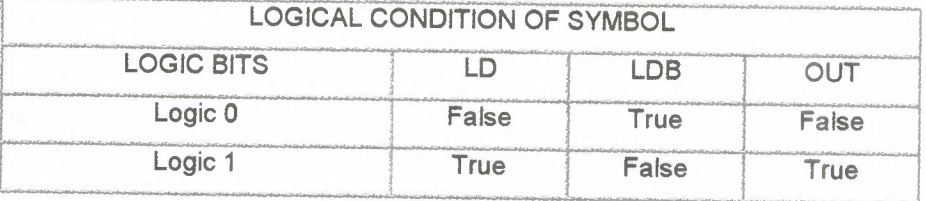

The PLC will only energize an output when all conditions on the rung are TRUE. So, looking at the table above, we see that in the previous example SW1 has to be logic 1 and Then and only then will the coil be true (i.e. energized). If any of the estructions on the rung before the output (coil) are false then the output (coil) will be false not energized).

In LAD programs, the basic elements of logic are represented with contacts, coils, and sexually sexually set of interconnected elements that make a complete circuit is called a network.

A hard-wired input is represented by a symbol called a contact. A normally open contact anables power flow when closed. A contact can also be normally closed. In this case, power sow occurs when the contact is opened.

# **4.2 Truth Table**

Let's now look at a truth table 4.3 of our previous program to further illustrate this important point. Our truth table will show all possible combinations of the status of the two mputs.

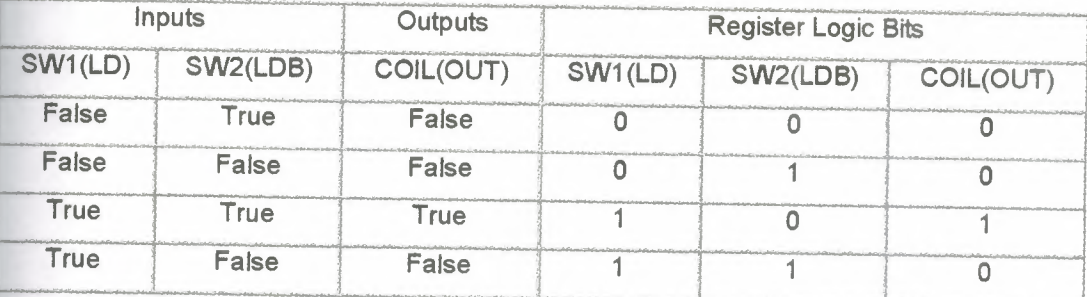

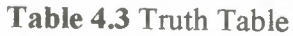

Notice from the chart that as the inputs change their states over time, so will the outputs. The output is only true (energized) when all preceding instructions on the rung are true.

### **43 The Program Scan**

Let's watch what happens in this program scan by scan with Figure 4.2, Figure 4.3, **Figure 4.4 and Figure 4.5.** 

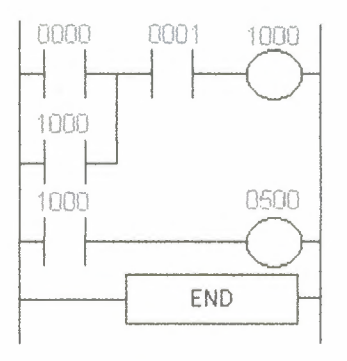

## **Figure 4.2**

Initially the tank is empty. Therefore, input 0000 is TRUE and input 0001 is also TRUE.

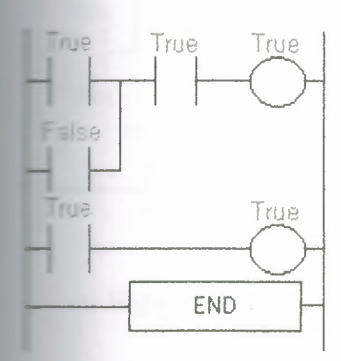

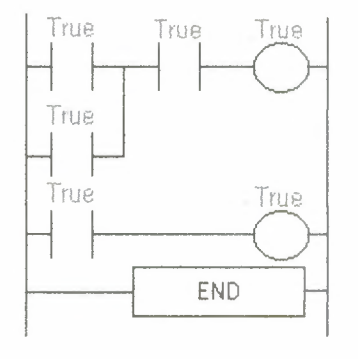

Figure 4.3

Figure 4.4

After 100 scans the oil level rises above the low level sensor and it becomes open. Le FALSE)

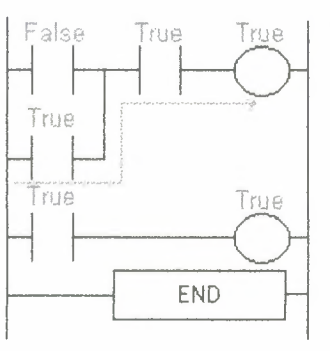

**Figure 4.5**

otice that even when the low level sensor is false there is still a path of true logic from **Example 1** is this is why we used an internal relay. Relay 1000 is latching the output (500)  $\bullet$  It will stay this way until there is no true logic path from left to right.(i.e. when 0001 **Example 5 and 5 and 5 and 6 and 7 and 7 and 7 and 7 and 7 and 7 and 7 and 7 and 7 and 7 and 7 and 7 and 7 and 7 and 7 and 7 and 7 and 7 and 7 and 7 and 7 and 7 and 7 and 7 and 7 and 7 and 7 and 7 and 7 and 7 and 7 and 7 a Ecomes open (i.e. false) (Figure 4.6 and Figure 4.7)** 

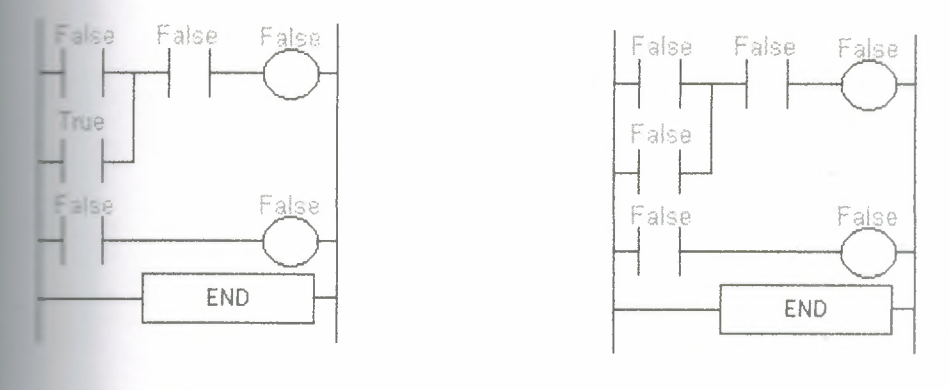

**Figure 4.6 Figure** 4.7

Since there is no more true logic path, output 500 is no longer energized (true) and  $\equiv$  erefore the motor turns off.

After 1050 scans the oil level falls below the high level sensor and it will become true **Exam (Figure 4.8)** 

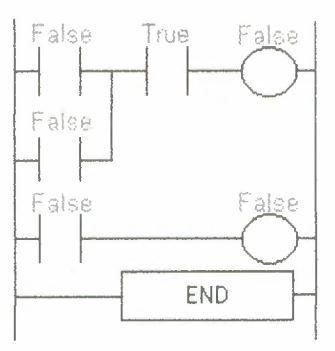

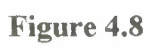

þ,

# **CHAPTER 5 CPU212**

## **El** Overview

- ,. Low-cost entry into the SIMATIC S7-21x Series
- All round talent with a wide spectrum of connectable expansion modules ٠
- With analog value processing

# **Area of application**

The CPU 212 is the low-cost entry into the SIMATIC S7-200 family. A wide range of ectable expansion modules not only opens up the world of analog value processing but makes the CPU a real all round talent.

# **53 Design**

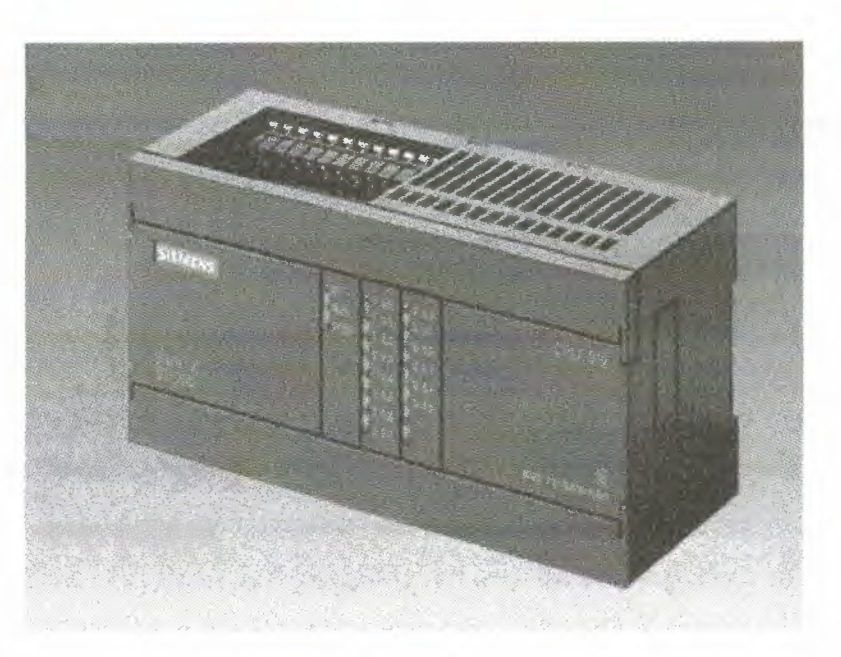

**Figure 5.1**

 $\blacksquare$  CPU 212 (Figure 5.1) features:

Integrated 24 V transmitter and load power supply; for direct connection of sensors and transmitters. With its 180mA output current it can also be used to supply loads.

7 variants;

with different supply voltages and control voltages.

- Integrated digital inputs and outputs; 8 inputs and 6 outputs.
- Interrupt inputs;
	- for extremely rapid response to rising or falling edges of process signals.
- High-speed counter;
	- <sup>1</sup> high-speed counter (2 kHz), for implementation as an up or down counter.
- Problem-free expansion with digital and analog expansion modules (EM, optional).
- Simulator (optional);

for simulating the integrated inputs and testing the user program.

- Analog potentiometer;
	- <sup>1</sup> analog potentiometer, easy-to-use in everyday operation as a set point adjuster, e.g. for setting timers.

### *.ı* **Functions**

- Comprehensive instruction set;
	- numerous basic operations such as binary logic operations, result assignment, storing, counting, setting up timers, loading, transferring, comparing, shifting, rotating, generating complements, calling subroutines, integrated communication instructions (e.g. RECEIVE Freeport) and user-friendly functions such as pulsewidth modulation, pulse sequence function, arithmetic functions, jump functions, loop functions and code conversions aid programming.
- Counting;

user-friendly counter functions in conjunction with the integrated counters open up new applications for the user.

- Interrupt handling;
- Edge-triggered interrupts (activated by rising or falling edges of process signals on interrupt inputs) support a rapid response to process events.
- Timed interrupts can be set from <sup>5</sup> ms to 255 ms at intervals of <sup>1</sup> ms.
- Counter interrupts can be triggered when a set point is reached or when the direction of counting changes.
- Communication interrupts support the fast and easy exchange of information with I/O devices, e.g. printers or barcode readers.
- Direct scanning and control of inputs and outputs; inputs and outputs can also be directly scanned and set independently of the cycle. The controller is then able to respond quickly to process events (e.g. direct resetting of outputs on the occurrence of an interrupt).
- Password protection; the three-level password protection concept provides effective protection for company expertise. The protection concept features the following modes of access to the user program:
- Complete access: The program can be changed as required.
- Read-only: The program is protected against unauthorized modification. Testing, setting system parameters and copying the program are all possible.
- Complete protection: The program is protected against modifications and unauthorized reading and copying. Parameters can be set.
- Test and diagnosis functions;
	- user-friendly functions support test and diagnosis: The complete program is executed over a number of cycles that can be specified and analyzed. Internal parameters, such as bit-memories, timers or counters are logged over up to 124 cycles.
- "Forcing" of inputs and outputs in test and diagnosis mode; inputs and outputs can be set independent of the cycle and therefore permanently, for the purpose of testing the user program for example.

# **- Programming**

The program packages STEP 7-Micro/DOS V1.3, STEP 7-Micro/WIN16 V2.6 or **TEP 7-Micro/WIN32 V3.0 are available for programming the CPU 212.** 

Every function of the CPU can be programmed using these packages. If programming is formed via the serial interface of the programming device or PC, a PC/PPI cable will  $\blacksquare$  so be necessary.

If the programming software STEP 7-Micro/WIN32 V3.0 is used, it is also possible to gram the CPU via the SIMATIC CPs CP 5511 or CP 5611. In this manner, communication rates of up to 187 kbit/s are possible.

# **CHAPTER 6 S7-200 MICRO PLC**

### **1 Introducing the S7-200 Micro PLC**

The S7-200 series is a line of micro-programmable logic controllers (Micro PLCs) that control a variety of automation applications. Figure 6-1 shows an S7-200 Micro PLC. The compact design, expandability, low cost, and powerful instruction set of the S7-200 .ıcro PLC make a perfect solution for controlling small applications. In addition, the wide ariety of CPU sizes and voltages provides you with the flexibility you need to solve your **u**tomation problems.

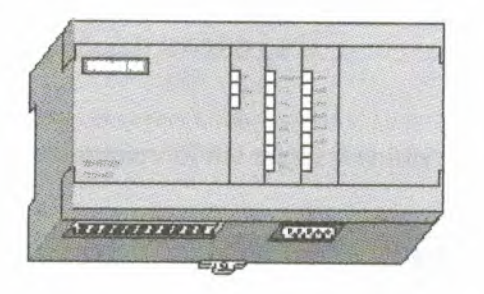

**Figure 6.1** S7-200 Micro PLC

# **.2 Comparing the Features of the S7-200 Micro PLCs**

# **-.2.1 Equipment Requirements**

Figure 6.2 shows the basic S7-200 Micro PLC system, which includes an S7-200 CPU module, a personal computer, STEP 7-Micro/WIN programming software, and a communications cable. In order to use a personal computer (PC), you must have one of the following sets of equipment:

- A PC/PPI cable
- A communications processor (CP) card and multipoint interface (MPI) cable
- A multipoint interface (MPI) card. A communications cable is provided with the MPicard.

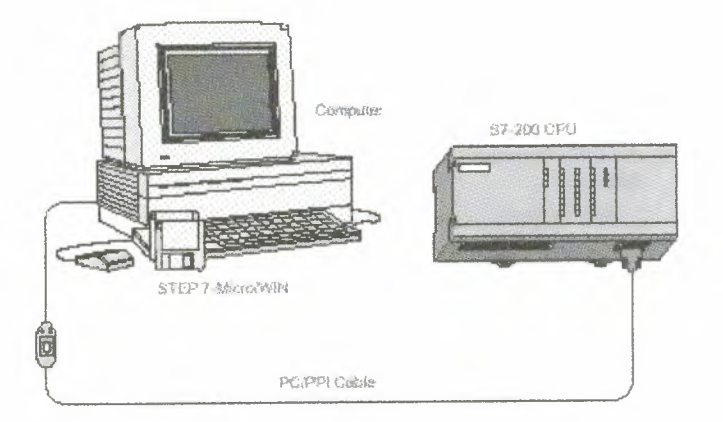

Figure 6.2 The basic S7-200 Micro PLC system

## Capabilities of the S7-200 CPUs

The S7-200 family includes a wide variety of CPUs. This variety provides a range of lates to aid in designing a cost-effective automation solution. Table 6.1 provides a mary of the major features of each S7-200 CPU.

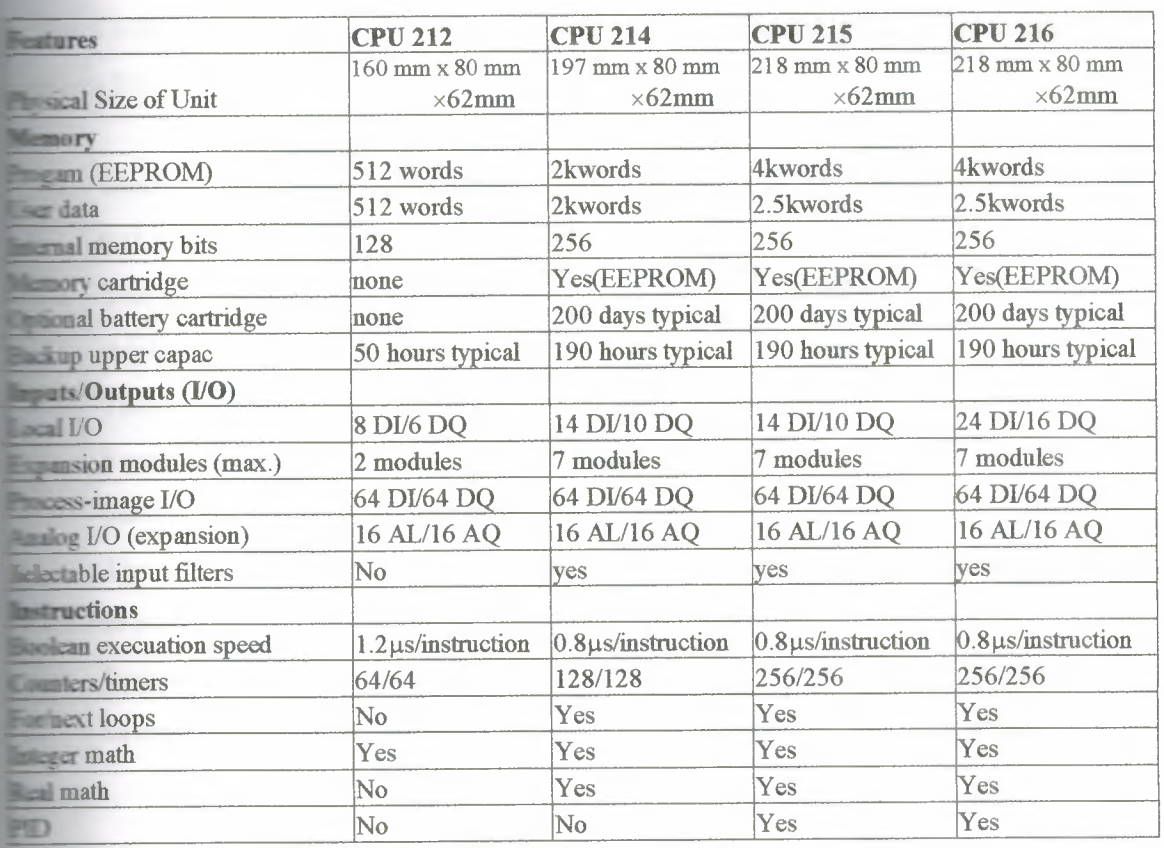

Table 6.1 Provides a summary of the major features of each S7-200 CPU.

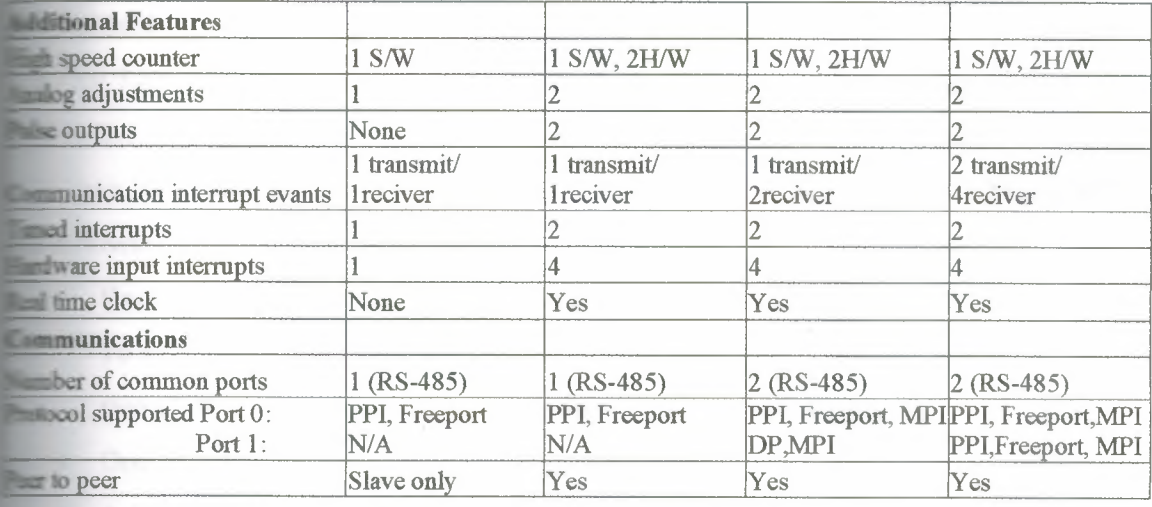

# **Ed Major Components of the S7-200 Micro PLC**

An S7-200 Micro PLC consists of an S7-200 CPU module alone or with a variety of conal expansion modules.

### **ELI S7-200 CPU Module**

The S7-200 CPU module combines a central processing unit (CPU), power supply, and example of I/O points into a compact, stand-alone device.

- ٠ The CPU executes the program and stores the data for controlling the automation task or process.
- The power supply provides electrical power for the base unit and for any expansion module that is connected.
- The inputs and outputs are the system control points: the inputs monitor the signals from the field devices (such as sensors and switches), and the outputs control pumps, motors, or other devices in your process.
- The communications port allows you to connect the CPU to a programming device or to other devices. Some S7-200 CPUs have two communications ports.
- Status lights provide visual information about the CPU mode (RUN or STOP), the current state of the local I/O, and whether a system fault has been detected.

### **Installing and Using the STEP 7-Micro/WIN Software**

TEP 7-Micro/WIN is a Windows-based software application that supports both the 16- **Example 10** indows 3.1 environment (STEP 7-Micro/WIN 16) and the 32-bit Windows 95 and **dows NT environments (STEP 7-Micro/WIN 32). In order to use STEP 7-Micro/WIN,** following equipment is recommended:

- Recommended: a personal computer (PC) with an 80586 or greater processor and 16 Mbytes ofRAM, or a Siemens programming device (such as a PG 740); minimum computer requirement: 80486 processor with 8 Mbytes
- One of the following sets of equipment:
- A PC/PPI cable connected to your communications port (PC COMI or COM2)
- A communications processor (CP) card and multipoint interface (MPI) cable
- A multipoint interface (MPI) card (A communications cable comes with the MPI card.)
- VGA monitor, or any monitor supported by Microsoft Windows
- At least 50 Mbytes of free hard disk space
- Microsoft Windows 3 .1, Windows for Workgroups 3. 11, Windows 95, or Windows NT 4.0 or greater
- Optional but recommended: any mouse supported by Microsoft Windows STEP 7- Micro/WIN provides extensive online help. Use the Help menu command or press Fl to obtain the most current information.

### **5 Installing the STEP 7-Micro/WIN Software**

### **-.ı Pre-Installation Instructions**

Before running the setup procedure, do the following:

- If a previous version of STEP 7-Micro/WIN is installed, back up all STEP 7- Micro/WIN projects to diskette.
- Make sure all applications are closed, including the Microsoft Office toolbar. Installation may require that you restart your computer.

### **Installation Instructions for Windows 3.1**

**Frou have Windows 3.1 (Windows for Workgroups 3.11) on your machine, use the Julian** procedure to install the STEP 7-Micro/WIN 16 software:

 $t_{\text{start}}$  by inserting Disk 1 in the disk drive of your computer (usually drive A or drive B).

**From the Program Manager, select the menu command File-Run...** 

 $t$  the Run dialog box, type a:\setup and click "OK" or press ENTER. This starts the **Procedure.** 

 $\blacksquare$  Follow the online setup procedure to complete the installation.

### **Installation Instructions for Windows 95 or Windows NT 4.0**

If you have Windows 95 or Windows NT 4.0 on your machine, use the following edure to install the STEP 7-Micro/WIN 32 software:

**Exact by inserting Disk 1 in the disk drive of your computer (usually drive A or drive B)**.

**L** Click once on the "Start" button to open the Windows 95 menu.

**E. Click on the Run... menu item.** 

×

the Run dialog box, type a:\setup and click on "OK" or press ENTER. This starts the **p** procedure.

 $\blacksquare$  Follow the online setup procedure to complete the installation.

**the end of the installation, the Install/Remove Modules dialog box appears Example 2.5** matically. See Figure 6.3. You can install the hardware for your machine to **unicate now, or you can wait until later.** 

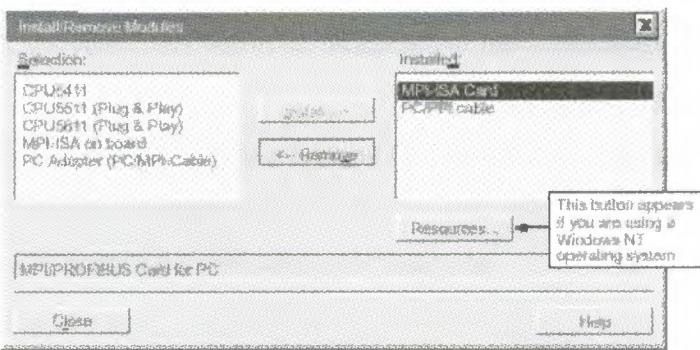

**Figure 6.3** Install/Remove Modules Dialog Box

### **.t Troubleshooting the Installation**

 $\Box$  following situations can cause the installation to fail:

- Not enough memory: at least 50 Mbytes of free space are required on your hard disk.
- Bad diskette: verify that the diskette is bad, then call your salesman or distributor.
- Operator error: start over and read the instructions carefully.

• Failure to close any open applications, including the Microsoft Office toolbar **Example 8 KEADME x.TXT file included on your diskettes for the most recent remation about STEP 7-Micro/WIN.** (In the x position, the letter  $A = German$ ,  $B =$  $=$   $\exists$  ish,  $C =$  French,  $D =$  Spanish,  $E =$  Italian.)

### Tsing **STEP 7-Micro/WIN to Set Up the Communications Hardware**

**General Information for Installing or Removing the Communications Hardware**

 $r$  you are using Windows 95 or Windows NT 4.0, the Install/Remove Modules dialog **Alternative appears automatically at the end of your software installation. See Figure 6.3. If you**  $\equiv$  using Windows 3.1, follow these steps:

 $\blacktriangleright$  elect the menu command Setup-Communications. The Communications dialog box **Engears**.

 $\blacksquare$  lick the "PG/PC Interface ..." button. The Setting the PG/PC Interface dialog box **rears**.

**Click the "Install..." button. The Install/Remove Modules dialog box appears. See Figure**  $3 - 1 -$ 

**view will need to base your installation of communications hardware on the following** meria:

- The operating system that you are using (Windows 3.1, Windows 95, or Windows  $NT(4.0)$
- The type of hardware you are using, for example:
- PC with PC/PPI cable
- **PC** or SIMATIC programming device with multipoint interface (MPI) or communications processor (CP) card.
	- CPU 212, CPU 214, CPU 215, CPU 216
- Modem
- The baud rate you are using

Table 6.2 shows the possible hardware configurations and baud rates that STEP 7-WIN support, depending on the type of CPU that you are using.

Table 6.2 Hardware Configurations Supported by STEP 7- Micro/WIN

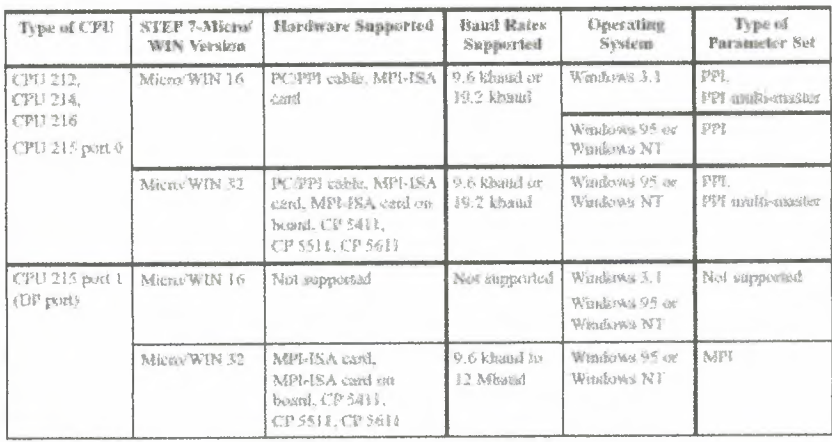

## **Special Hardware Installation Information for Windows NT Users**

installing hardware modules under the Windows NT operating system is slightly second from installing hardware modules under Windows 95. Although the hardware sociales are the same for either operating system, installation under Windows NT requires some knowledge of the hardware that you want to install. Windows 95 tries automatically set up system resources for you; however, Windows NT does not. Windows NT provides with default values only. These values may or may not match the hardware **Enguration**.

ever, these parameters can be modified easily to match the required system settings.

When you have installed a piece of hardware, select it from the Installed list box and the "Resources" button. The Resources dialog box appears. See Figure 6.4. The securees dialog box allows you to modify the system settings for the actual piece of ware that you installed. If this button is unavailable (gray), you do not need to do thing more.

this point you may need to refer to your hardware manual to determine the setting for

 $\equiv$  the parameters listed in the dialog box, depending on your hardware settings. You ceed to try several different interrupts in order to establish communication correctly.

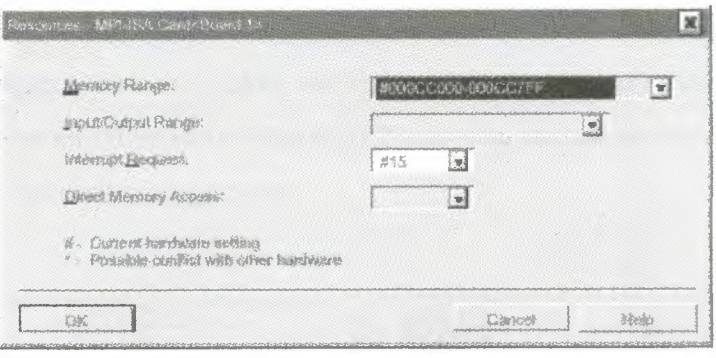

**Figure 6.4** Resources Dialog Box for Windows NT

### **the S** Establishing Communication with the S7-200 CPU

**The can arrange the S7-200 CPUs in a variety of configurations to support network Example 1** increases the STEP 7-Micro/WIN software on a personal computer **that has a Windows 3.1x, Windows 95, or Windows NT operating system, or you can**  $t = 1$  it on a SIMATIC programming device (such as a PG 740). You can use the PC or  $\epsilon$  grogramming device as a master device in any of the following communications **Equrations:** 

- A single master device is connected to one or more slave devices. See Figure 6.5.
- A single master device is connected to one or more slave devices and one or more master devices. See Figure 6.6 and Figure 6. 7.
- A CPU 215 functions as a remote 1/0 module owned by an S7-300 or S7-400 programmable logic controller or by another PROFIBUS master. See Figure 6.8.
- A single master device is connected to one or more slave devices. This master device is connected by means of 11-bit modems to either one S7-200 CPU functioning as a slave device or else to a network of S7-200 CPUs functioning as slave devices. See Figure 6.9.

**Connecting Your Computer to the S7-200 CPU Using the PC/PPI Cable**

Figure 6.5 shows a typical configuration for connecting your personal computer to your
with the PC/PPI cable. To establish proper communications between the components, **Example 18** these steps:

the DIP switches on the PC/PPI cable for the baud rate.

nect the RS-232 end of the PC/PPI cable labeled PC to the communications port of

computer, either COM1 or COM2, and tighten the connecting screws.

name the other end (RS-485) of the PC/PPI cable to the communications port of the and tighten the connecting screws.

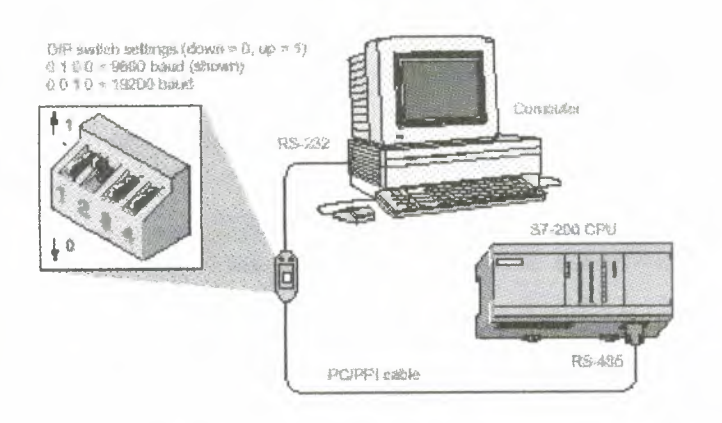

Figure 6.5 Communicating with a CPU in PPI Mode

Figure 6.6 shows a configuration with a personal computer connected to several S7-CPU modules. STEP 7-Micro/WIN is designed to communicate with one S7-200 CPU the time; however, you can access any CPU on the network. The CPU modules in Figure sould be either slave or master devices. The TD 200 is a master device.

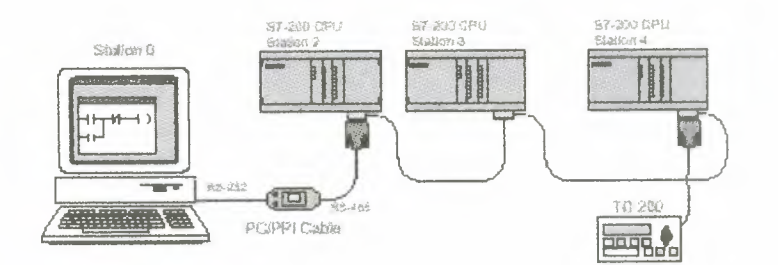

Figure 6.6 Using a PC/PPI Cable for Communicating with Several S7-200 CPU Modules **ES.2 Connecting Your Computer to the S7-200 CPU Using the MPI or CP Card** Tou can use STEP 7-Micro/WIN with a multipoint interface (MPI) or communications

sessor (CP) card. Either card provides a single RS-485 port for connection to the ork using an MPI cable. STEP 7 Micro/WIN 32 (the 32-bit version) supports the MPI meter set for an MPI network; STEP 7-Micro/WIN 16 (the 16-bit version) does not. secretablishing MPI communications, you can connect STEP 7-Micro/WIN on a servork that contains other master devices. Each master must have a unique address. **Example 12** a sample network with master and slave devices.

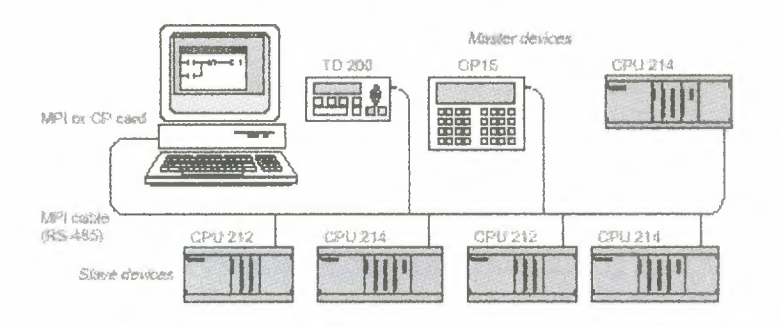

Figure 6.7 Example of an MPI or CP Card with Master and Slave Devices

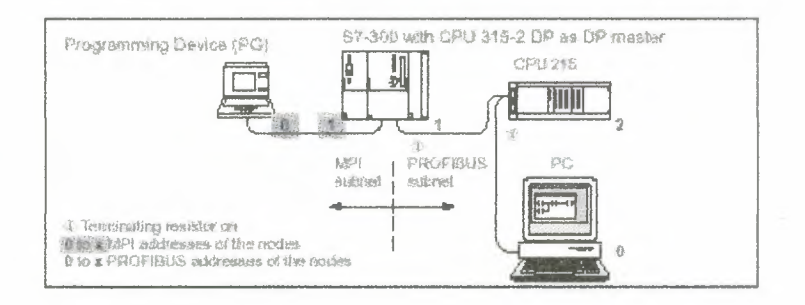

Figure 6.8 CPU 215 on a PROFIBUS Subnetwork, with MPI Subnetwork

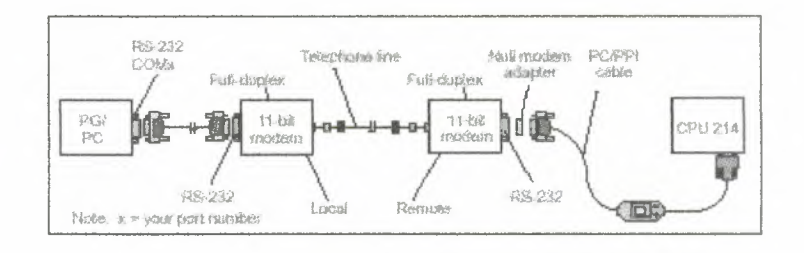

Figure 6.9 S7-200 Data Communications Using an 11-Bit Modem

#### **om What Point Do I Set Up Communications?**

ding on the operating system that you are using, you can set up communications  $\blacksquare$   $\blacksquare$  of the following points:

**The Under Windows 3.1** 

Within STEP 7-Micro/WIN 16 only

- **Under Windows 95 or Windows NT 4.0**
- During the final step of the installation (see Section  $3.1$ )
- From the Setting the PG/PC Interface icon, found in the Windows Control Panel
- Within STEP 7-Micro/WIN 32

#### **tting** Up Communications within STEP 7-Micro/WIN

n STEP 7-Micro/WIN there is a Communications dialog box that you can use to **Example 3 your communications setup. See Figure 6.10. You can use one of the following**  $\blacksquare$  s to find this dialog box:

- Select the menu command Setup-Communications....
- Create a new project and click the "Communications..." button in the CPU Type dialog box.
- If you have a project open, select the menu command CPU-Type ... and click the ٠ "Communications" button in the CPU Type dialog box.

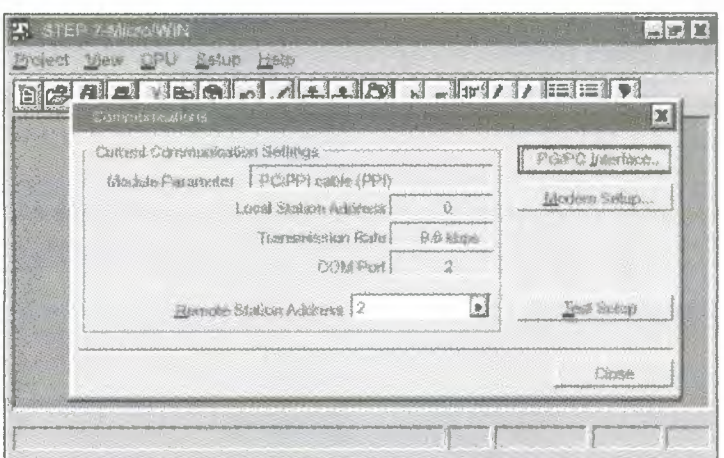

**Figure 6.10** Setting Up the Communications between Programming Device or PC and the

After you have called up the Communications dialog box, click the "PG/PC Interface" ton. The Setting the PG/PC Interface dialog box appears. See Figure 6.11.

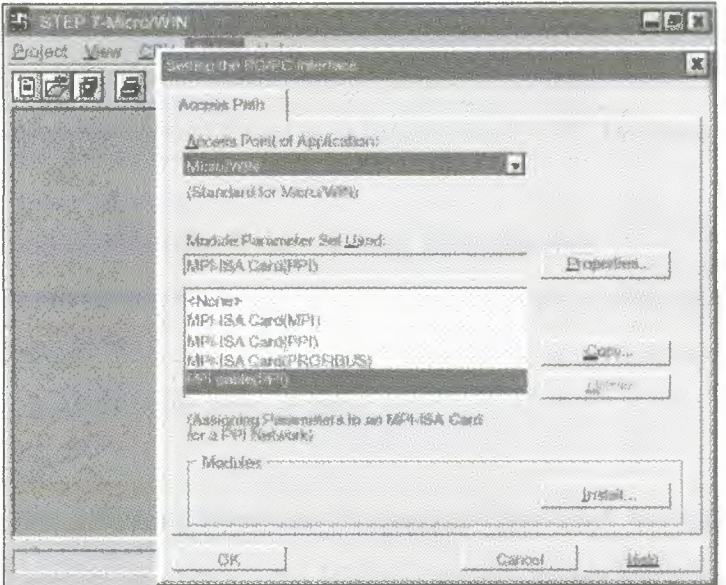

**Figure 6.11** Setting the PG/PC Interface Dialog Box

#### **10 Setting Up Communications from the Windows Control Panel**

If you are using the Windows 95 or Windows NT 4.0 operating system, you can set . the communications configuration by means of the Control Panel. From the Control Finel, select the Setting the PG/PC Interface icon. See Figure 6.12.

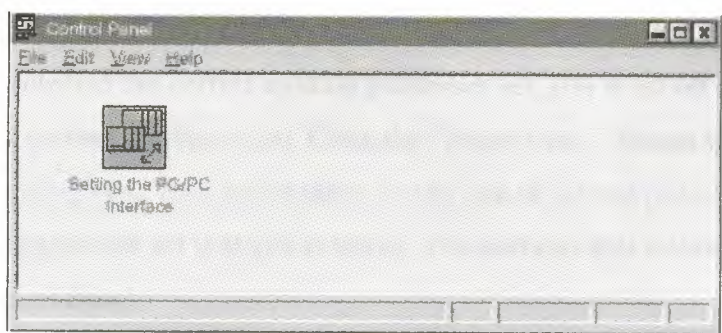

**Figure 6.12** Control Panel with Setting the PG/PC Interface Icon

#### **1 Setting Up Communications during Installation**

Under the Windows 95 or Windows NT 4.0 operating system, at the end of the STEP 7- $\sim$  =o/WIN installation, the Communications dialog box appears automatically. You can ~P your configuration at that time, or later.

## **2 Selecting the Correct Module Parameter Set and Setting It Up**

**Then you have reached the Setting the PG/PC Interface dialog box (see Figure 6.11),** must select "Micro/WIN" in the Access Point of Application list box in the Access tab. This dialog box is common to several different applications, such as STEP 7 and CC, so you must tell the program the application for which you are setting parameters. ben you have selected "Micro/WIN" and have installed your hardware, you need to set **Example 2** actual properties for communicating with your hardware. The first step is to determine protocol that you want to use on your network. See Table 6.2. In most cases, you will the PPI protocol for all of your CPU modules, except for the high-speed port (DP port)  $t_{\text{min}}$  cPU 215. This port uses the MPI protocol.

When you have decided what protocol you want to use, you can choose the correct setup  $t_{\text{min}}$  the Module Parameter Set Used list box in the Setting the PG/PC Interface dialog box.

This box lists each hardware type that you have installed, along with the protocol type in rerıtheses. For example, a simple setup might require you to use the PC/PPI cable to mmunicate with a CPU 214. In this case, you select "PC/PPI cable (PPI)." Another example is a setup that requires communicating with a CPU 215 through its high-speed port DP port) by means of a plain MPI-ISA card that you have installed in your computer. In

- case, you select "MPI-ISA Card (MPI)."

After you have selected the correct module parameter set, you must set up the individual **rameters for the current configuration. Click the "Properties..."** button in the Setting the **PC Interface dialog box. This action takes you to one of several possible dialog boxes,** ending on the parameter set that you selected. The sections that follow describe each of se dialog boxes in detail.

summary, to select a module parameter set, follow these steps:

the Setting the PG/PC Interface dialog box (see Figure 6.11), select "Micro/WIN" in the

**SECRISE Point of Application list box in the Access Path tab.** 

 $\blacksquare$   $\blacksquare$   $\blacks$ 

**Examine the protocol that you want to use.** 

 $\blacksquare$  select the correct setup from the Module Parameter Set Used list box in the PG/PC **water ce dialog box.** 

 $\blacksquare$  Cuck the "Properties..." button in the Setting the PG/PC Interface dialog box.

#### **Concepts of an S7-200 Program**

#### **1 Relating the Program to Inputs and Outputs**

 $\blacksquare$  is basic operation of the S7-200 CPU is very simple:

- The CPU reads the status of the inputs.
- The program that is stored in the CPU uses these inputs to evaluate the control logic. As

**regrogram runs, the CPU updates the data.** 

• The CPU writes the data to the outputs.

Figure 6.13 shows a simple diagram of how an electrical relay diagram relates to the **-200 CPU.** In this example, the state of the operator panel switch for opening the drain is and to the states of other inputs. The calculations of these states then determine the state er the output that goes to the solenoid that closes the drain.

**The CPU continuously cycles through the program, reading and writing data.** 

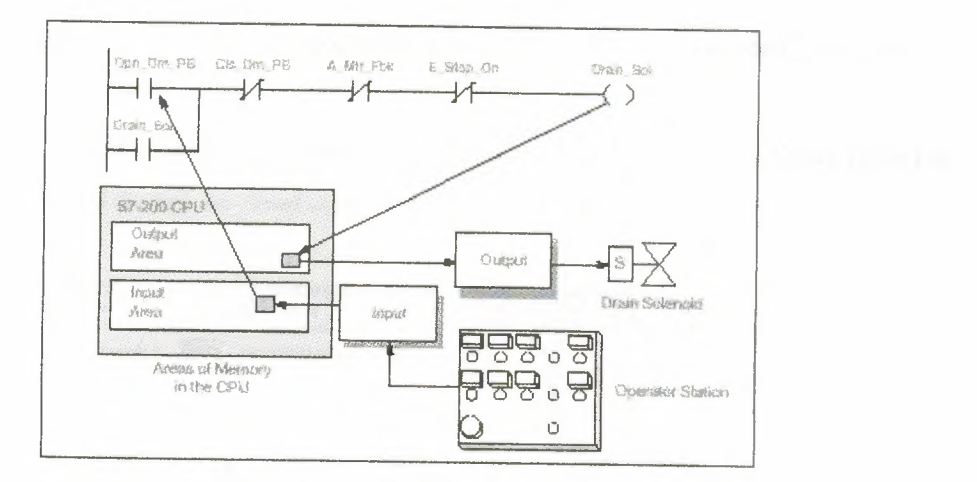

**Figure 6.14** Relating the Program to Inputs and Outputs

# **14 Concepts of the S7-200 Programming Languages**

The S7-200 CPU (and STEP 7-Micro/WIN) supports the following programming **Languages:** 

- Statement list (STL) is a set of mnemonic instructions that represent functions of the CPU.
- Ladder logic (LAD) is a graphical language that resembles the electrical relay diagrams for the equipment.

STEP 7-Micro/WIN also provides two representations for displaying the addresses and e programming instructions in the program: international and SIMATIC. Both the ternational and SIMATIC representations refer to the same S7-200 instruction set. There is a direct correspondence between the international and the SIMATIC representation; both representations have the same functionality.

## **. 14.1 Understanding the Basic Elements of Ladder Logic**

When you write a program in ladder, you create and arrange the graphical components ıo form a network of logic. As shown in Figure 6.15, the following types of elements are available for creating your program:

- Contacts: each of these elements represents a switch through which power can flow when a switch is closed.
- Coils: each ofthese elements represents a relay that is energized by power flowing to that relay.
- Boxes: each of these elements represents a function that is executed when power flows to the box.
- Networks: each of these elements forms a complete circuit. Power flows from the left power rail through the closed contacts to energize the coils or boxes.

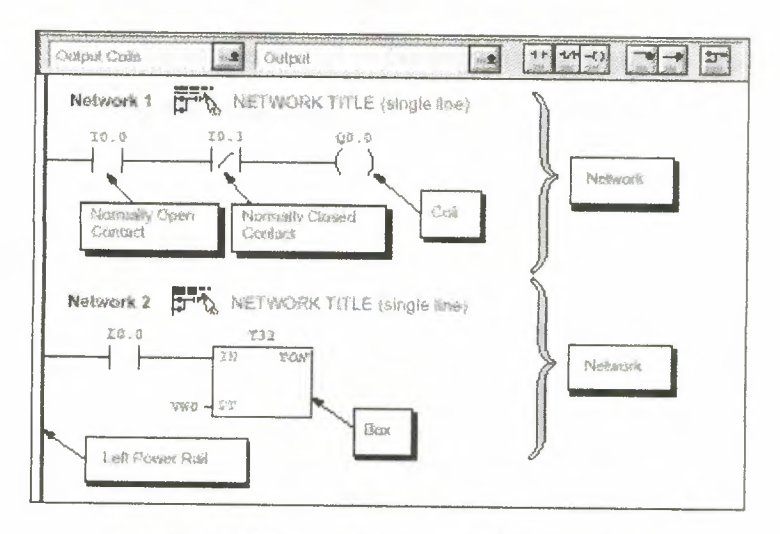

Figure 6.15 Basic Elements of Ladder Logic

## 6.14.2 Understanding the Statement List Instructions

Statement list (STL) is a programming language in which each statement in your program includes an instruction that uses a mnemonic abbreviation to represent a function of the CPU. You combine these instructions into a program to produce the control logic for your application.

Figure 6.16 shows the basic elements of a statement list program.

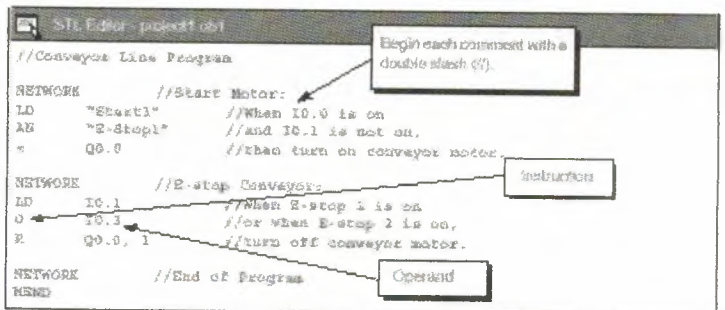

Figure 6-17 STL Editor Window with Sample Program

The STL instructions use a logic stack in the CPU for solving your control logic. As

shown in Figure 6-18, this logic stack is nine bits deep by one bit wide. Most of the STL instructions work either with the first bit or with the first and the second bits of the logic stack. New values can be "pushed" (or added) onto the stack; when the top two bits of the stack are combined, the stack is "popped" (reduced by one bit).

While most STL instructions only read the values in the logic stack, many STL instructions also modify the values stored in the logic stack. Figure 6-18 shows examples of how three instructions use the logic stack.

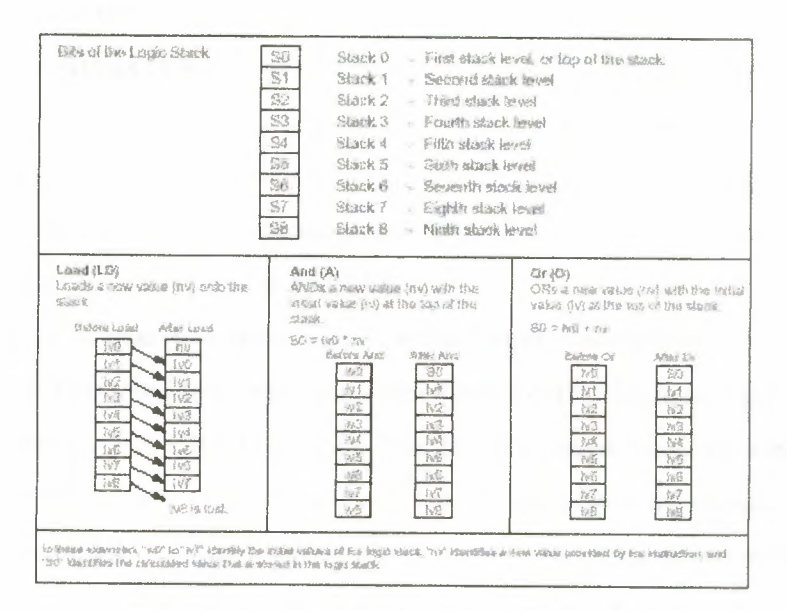

**Figure 6-5** Logic Stack of the S7-200 CPU

## 6.15 Basic Elements for Constructing a Program

The S7-200 CPU continuously executes your program to control a task or process. You create this program with STEP 7-Micro/WIN and download it to the CPU. From the main program, you can call different subroutines or interrupt routines.

#### **6.15.1 Organizing the Program**

Programs for an S7-200 CPU are constructed from three basic elements: the main program, subroutines (optional), and interrupt routines (optional). As shown in Figure 6.19, an S7-200 program is structured into the following organizational elements:

Main program: The main body of the program is where you place the instructions

that control your application. The instructions in the main program are executed sequentially, once per scan of the CPU. To terminate the main program, use an Unconditional End coil in ladder or a Main Program End instruction (MEND) in STL. See in Figure 6.19.

- Subroutines: These optional elements of your program are executed only when called from the main program. Place the subroutines after the end of the main program (following the Unconditional End coil in ladder logic or the MEND instruction in STL). Use a Return (RET) instruction to terminate each subroutine. See in Figure 6.19.
- Interrupt routines: These optional elements of your program are executed on each occurrence ofthe interrupt event. Place the interrupt routines after the end of the main program (following the Unconditional End coil in ladder logic or the MEND instruction in STL). Use a Return From Interrupt (RETI) instruction to terminate each interrupt routine. See in Figure 6.19.

Subroutines and interrupt routines follow the Unconditional End coil or MEND instruction of the main program; there is no other requirement for locating the subroutines and interrupt routines within your program. You can mix subroutines and interrupt routines following the main program; however, in order to provide a program structure that is easy to read and understand, consider grouping all of the subroutines together after the main program, and then group all of the interrupt routines together after the subroutines.

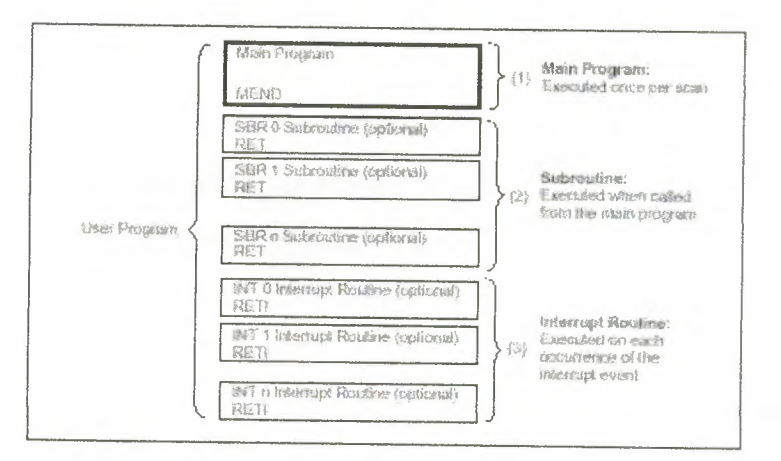

**Figure 6.19** Program Structure for an S7-200 CPU

## 6.15.2 Example Program Using Subroutines and Interrupts

Figure 6.20 shows a sample program for a timed interrupt, which can be used for applications such as reading the value of an analog input. In this example, the sample rate of the analog input is set to 100 ms.

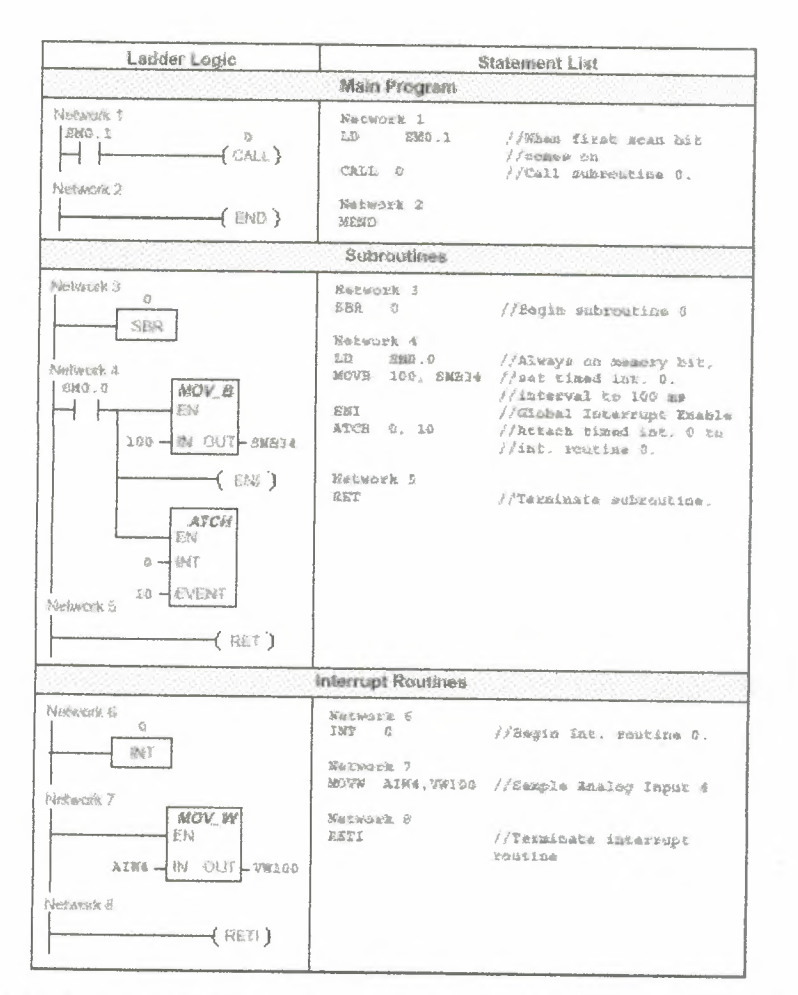

Figure 6.20 Sample Program for Using a Subroutine and an Interrupt Routine

# 6.16 Selecting the Mode of Operation for the CPU

The S7-200 CPU has two modes of operation:

- STOP: The CPU is not executing the program. You can download a program or  $\bullet$ configure the CPU when the CPU is in STOP mode.
- RUN: The CPU is running the program. When the CPU is in RUN mode, you  $\bullet$ cannot download a program or configure the CPU.

The status LED on the front of the CPU indicates the current mode of operation. You must place the CPU in the STOP mode to load the program into program memoıy.

# 6.16.1 Changing the Operating Mode with the Mode Switch

You can use the mode switch (located under the access door of the CPU module) to select the operating mode for the CPU manually:

- Setting the mode switch to STOP mode stops the execution of the program.
- Setting the mode switch to RUN mode starts the execution of the program.
- Setting the mode switch to TERM (terminal) mode does not change the CPU operating mode, but it does allow the programming software (STEP 7-Micro/WIN) to change the CPU operating mode.

If a power cycle occurs when the mode switch is set to STOP or TERM, the CPU goes automatically to STOP mode when power is restored. If a power cycle occurs when the mode switch is set to RUN, the CPU goes to RUN mode when power is restored.

## 6.16.2 Changing the Operating Mode with STEP 7-Micro/WIN

As shown in Figure 6.21, you can use STEP 7-Micro/WIN to change the operating mode of the CPU. To enable the software to change the operating mode, you must set the mode switch on the CPU to either TERM or RUN.

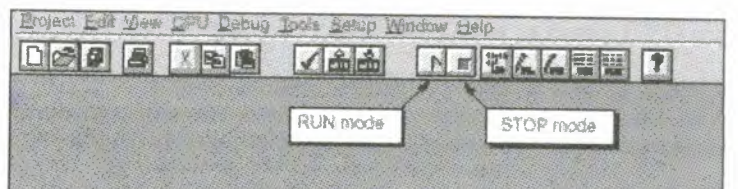

Figure 6-9 Using STEP 7-Micro/WIN to Change the Operating Mode of the CPU

# 6.16.3 Changing the Operating Mode from the Program

You can insert the STOP instruction in your program to change the CPU to STOP mode. This allows you to halt the execution of your program based on the program logic.

# **CHAPTER 7**

## **DIRECT ADDRESSING**

# 7.1 Direct Addressing of the CPU Memory Areas

The S7-200 CPU stores information in different memory locations that have unique addresses. You can explicitly identify the memory address that you want to access. This allows your program to have direct access to the information.

## 7.1.1 Using the Memory Address to Access Data

To access a bit in a memory area, you specify the address, which includes the memory area identifier, the byte address, and the bit number. Figure 7.1 shows an example of accessing a bit (which is also called "byte. bit" addressing). In this example, the memory area and byte address (I=input, and 3=byte 3) are followed by a period (".") to separate the bit address (bit 4).

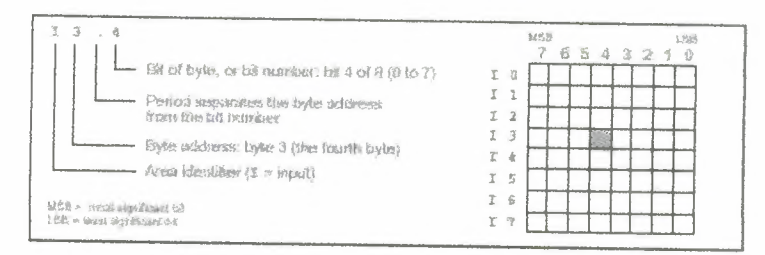

Figure 7.1 Example of accessing bit

By using the byte address format, you can access data in many CPU memory areas (V, I, Q, M, and SM) as bytes, words, or double words. To access a byte, word, or double word of data in the CPU memory, you must specify the address in a way similar to specifying the address for a bit. This includes an area identifier, data size designation, and the starting byte address of the byte, word, or double word value, as shown in Figure 7.2. Data in other CPU memory areas (such as T, C, HC, and the accumulators) are accessed by using an address format that includes an area identifier and a device number.

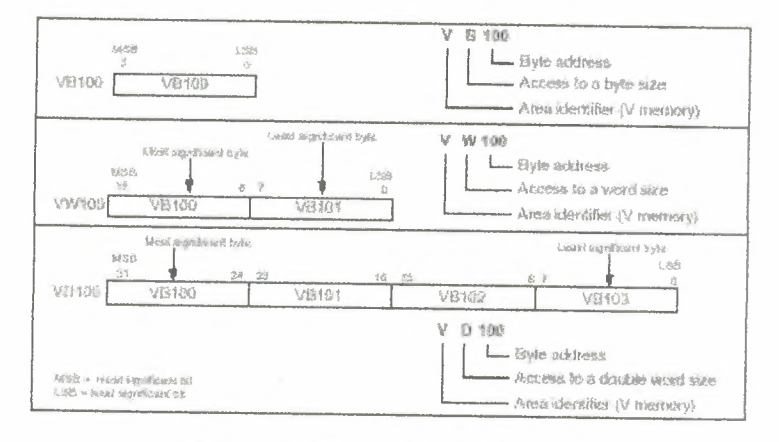

Figure 7.2 Data size designation

### **7.2 Timers and Counter**

## 7.2.1 Addressing the Timer (T) Memory Area

In the S7-200 CPU, timers are devices that count increments of time. The S7-200 timers have resolutions (time-base increments) of 1ms, 10 ms, or 100ms. There are two variables that are associated with a timer:

- Current value: this 16-bit signed integer stores the amount of time counted by the  $\bullet$ timer.
- Timer bit: this bit turns on (is set to 1) when the current value of the timer is greater  $\bullet$ than or equal to the preset value. (The preset value is entered as part of the timer instruction.)

You access both of these variables by using the timer address  $(T + \text{timer number})$ . Access to either the timer bit or the current value is dependent on the instruction used: instructions with bit operands access the timer bit, while instructions with word operands access the current value. As shown in Figure 7.3, the Normally Open Contact instruction accesses the timer bit, while the Move Word (MOV\_W) instruction accesses the current value of the timer.

Format: T [timer number] T24

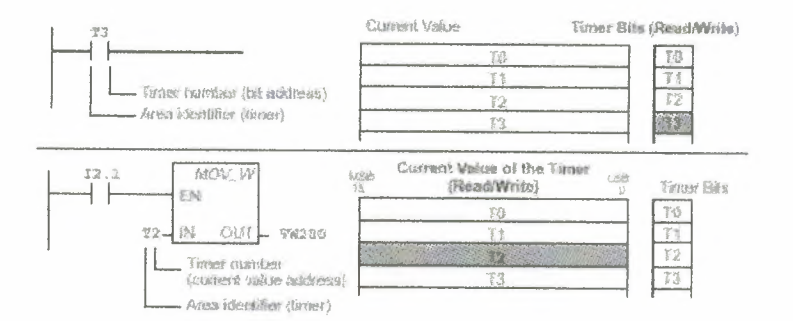

**Figure** 7.3 Normally Open Contact instruction accesses the timer bit

#### **7.2.2 Addressing the Counter (C) Memory Area**

In the S7-200 CPU, counters are devices that count each low-to-high transition event on the counter input(s). The CPU provides two types of counters: one type counts up only, and the other counts both up and down. There are two variables that are associated with a counter:

- Current value: this 16-bit signed integer stores the accumulated count.
- Counter bit: this bit turns on (is set to 1) when the current value of the counter is greater than or equal to the preset value. (The preset value is entered as part of the counter instruction.)

You access both of these variables by using the counter address  $(C + counter number)$ .

Access to either the counter bit or the current value is dependent on the instruction used: Instructions with bit operands access the counter bit, while instructions with word operands access the current value. As shown in Figure 7.4, the Normally Open Contact instruction accesses the counter bit, while the Move Word (MOV\_W) instruction accesses the current value of the counter.

Format: C [counter number]

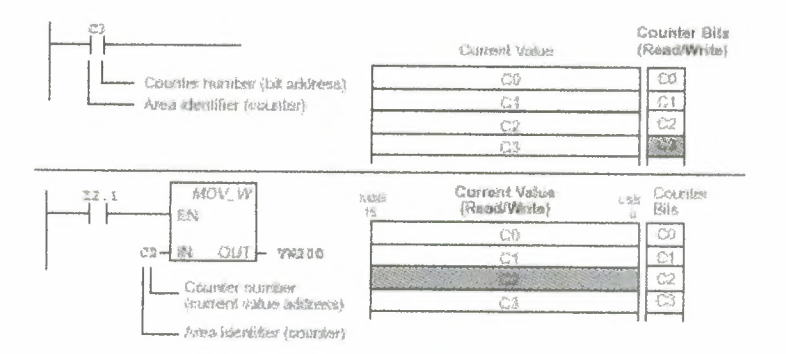

Figure7.4 The Normally Open Contact instruction accesses the counter bit

### 7.2.3 On-Delay Timer, Retentive On-Delay Timer

The On-Delay Timer and Retentive On-Delay Timer instruction time up the maximum value when enabled. When the current value (Txxx) is  $>=$  to the Preset Time (PT), the timer bit turns on. The On-Delay timer is reset when disable, while the Retentive On-Delay timer stops timing when disable. Both timers stop timing when disabled. Both timers stop timing when they reach the maximum value. (Figure 7.5)

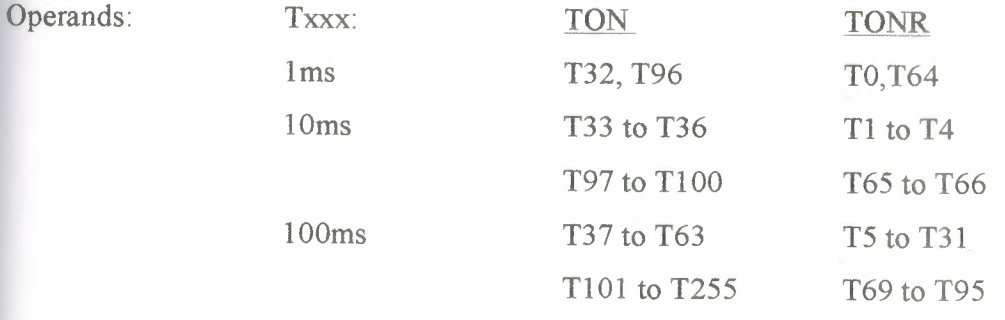

PT: VW, T, C, IW, QW, MW, SMW, AC, AIW, Constant, VD, AC, SW

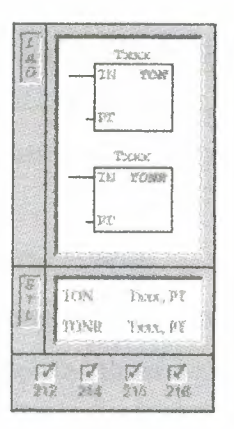

**Figure** 7.5

TON and TONR timers are available in three resolutions. The resolution is determined by the timer number and is shown in Table 7.1. Each count of the current value is a multiple of the time base. For example, a count of 50 on a 10-millisecond (ms) timer represents 500 ms.

| Timer. | Resultition | Maximum Value      | CPU 212    | CPU 214                         | CPU 315/216                 |
|--------|-------------|--------------------|------------|---------------------------------|-----------------------------|
| 手行向    | $2 - 1816$  | 32.767 seconds (a) | 1132       | <b>TTT TUS</b>                  | 732. 796                    |
|        | it me       | 327.67 a           | T33 to F36 | 133 to 136.<br>约7 to T10所       | T35 08 T36.<br>下97 52 千日00  |
|        | 的符 地球       | 3276.7s            | T37 80 T63 | T37 to T63.<br>· \$701 60 \$327 | T37 to T83.<br>1101 to 3255 |
| TONR   | 1.1935      | 32.767 ¢           | TO         | <b>TO. T64</b>                  | 我,164                       |
|        | $50$ and    | 327.67 %           | 了无数 14.    | 图 80 T4.<br>165 03 16%          | T14p 等4.<br>TES 60 TEB      |
|        | 100 1154    | 3376.7%            | T5 In T34  | <b>75 85 T31</b><br>T60 10 195  | Ti 10 Til.<br>TAY No TOS    |

**Table** 7.1 The resolution is determined by the timer number

#### **.2.4 Understanding the S7-200 Timer** Instructions

You can use timers to implement time-based counting functions. The S7-200 provides two different timer instructions: the On-Delay Timer (TON), and the Retentive On-Delay Timer (TONR). The two types of timers (TON and TONR) differ in the ways that they react to the state of the enabling input. Both TON and TONR timers time up while the enabling input is on: the timers do not time up while the enabling input is off, but when the

g input is off, a TON timer is reset automatically and a TONR timer is not reset and **Example 15** its last value. Therefore, the TON timer is best used when you are timing a single **Example TONR** timer is appropriate when you need to accumulate a number of timed  $-$  als.

**E-200 timers have the following characteristics:** 

- Timers are controlled with a single enabling input, and have a current value that maintains the elapsed time since the timer was enabled. The timers also have a preset time value (PT) that is compared to the current value each time the current value is updated and when the timer instruction is executed.
- **,e** A timer bit is set or reset based upon the result ofthe comparison of current value to the preset time value.
- When the current value is greater than or equal to the preset time value, the timer bit (T-bit), is turned on.

When you reset a timer, its current value is set to zero and its T-bit is turned off. You **reset any timer by using the Reset instruction, but using a Reset instruction is the only** rethod for resetting a TONR timer. Writing a zero to a timer's current value does not reset **E** timer bit. In the same way, writing a zero to the timer's T-bit does not reset its current ue.

#### **1.2.5 Updating Timers with 1-ms Resolution**

 $1.8$ 

The S7-200 CPU provides timers that are updated once per millisecond (1-ms timers) by e system routine that maintains the system time base. These timers provide precise control of an operation.

Since the current value of an active 1-ms timer is updated in a system routine, the update is automatic. Once a 1-ms timer has been enabled, the execution of the timer's controlling TON/TONR instruction is required only to control the enabled/disabled state of the timer.

Since the current value and T-bit of a I-ms timer are updated by a system routine independent from the programmable logic controller scan and the user program), the current value and T-bits of these timers can be updated anywhere in the scan and are updated more than once per scan ifthe scan time exceeds one millisecond. Therefore, these values are not guaranteed to remain constant throughout a given execution ofthe main user rogram.

11

Resetting an enabled I-ms timer turns the timer off, resets the timer's current value to *zero,* and clears the timer T-bit.

## *-.ı.6* **Updating Timers with 10-ms Resolution**

The S7-200 CPU provides timers that count the number of I O-ms intervals that have elapsed since the active 10-ms timer was enabled. These timers are updated at the eginning of each scan by adding the accumulated number of I O-ms intervals (since the beginning of the previous scan) to the current value for the timer.

Since the current value of an active I O-ms timer is updated at the beginning of the scan, the update is automatic. Once a 10-ms timer is enabled, execution of the timer's controlling ON/TONR instruction is required only to control the enabled or disabled state ofthe timer.

Unlike the I-ms timers, a I O-ms timer's current value is updated only once per scan and remains constant throughout a given execution of the main user program.

A reset of an enabled <sup>1</sup> O-ms timer turns it off, resets its current value to zero, and clears ts T-bit.

#### **1.2.7 Updating Timers with 100-ms Resolution**

Most of the timers provided by the S7-200 use a 100-ms resolution. These timers count the number of 100-ms intervals that have elapsed since the 100-ms timer was last updated. These timers are updated by adding the accumulated number of I 00-ms intervals (since the beginning of the previous scan) to the timer's current value when the timer ınstruction is executed.

The update of 100-ms timers is not automatic, since the current value of a 100-ms timer is updated only if the timer instruction is executed. Consequently, if a 100-ms timer is enabled but the timer instruction is not executed each scan, the current value for that timer is not updated and it loses time. Likewise, if the same 100-ms timer instruction is executed multiple times in a single scan, the number of 100-ms intervals is added to the timer's current value multiple times, and it gains time. Therefore, I 00-ms timers should only be used where the timer instruction is executed exactly once per scan. A reset of a I 00-ms

er sets its current value to zero and clears its T-bit.

#### **8 Updating the Timer Current Value**

The effect of the various ways in which current time values are updated depends upon  $t$  w the timers are used. For example, consider the timer operation shown in Figure 7.6.

- In the case where the 1-ms timer is used, Q0.0 is turned on for one scan whenever the timer's current value is updated after the normally closed contact T32 is executed and before the normally open contact T32 is executed.
- In the case where the 10-ms timer is used, Q0.0 is never turned on, because the timer bit T33 is turned on from the top of the scan to the point where the timer box is executed. Once the timer box has been executed, the timer's current value and its T-bit is set to zero. When the normally open contact T33 is executed, T33 is off and QO.O is turned off.
- In the case where the 100-ms timer is used,  $Q<sub>0.0</sub>$  is always turned on for one scan whenever the timer's current value reaches the preset value. By using the normally closed contact Q0.0 instead of the timer bit as the enabling input to the timer box, the output QO.O is guaranteed to be turned on for one scan each time the timer reaches the preset value (see Figure 7.6). Figure 7.7 and Figure 7.8 show examples of the Timer instructions for ladder logic and statement list.

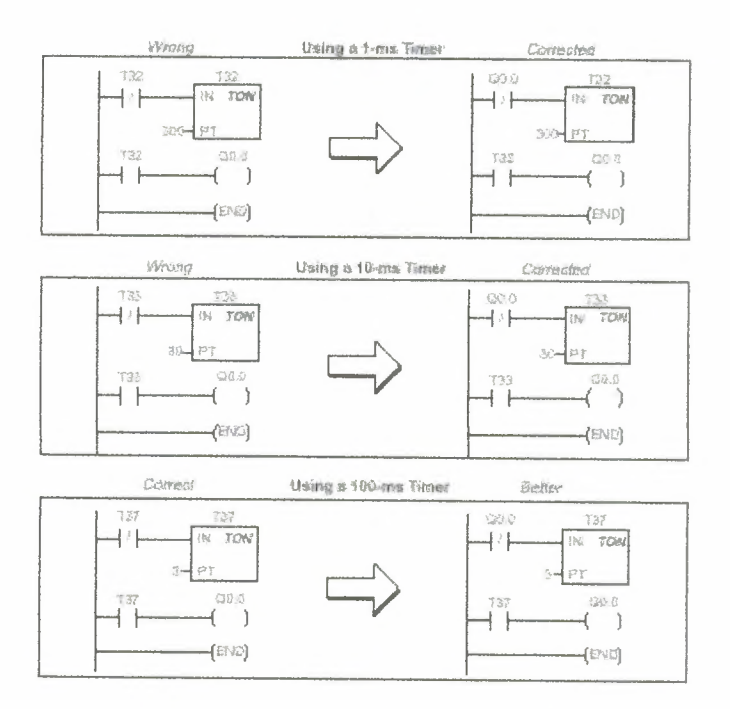

 $\alpha$ 

×

Figure 7.6 Example of Automatically Retargeted One Shot Timer

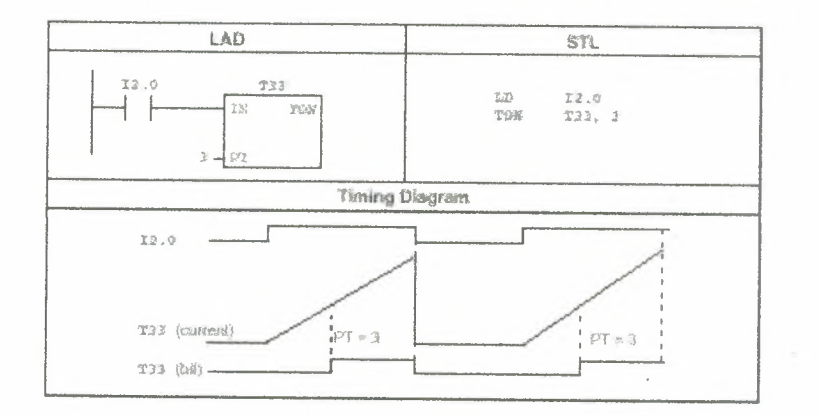

Figure 7.7 Example of On-Delay Timer Instruction for LAD and STL

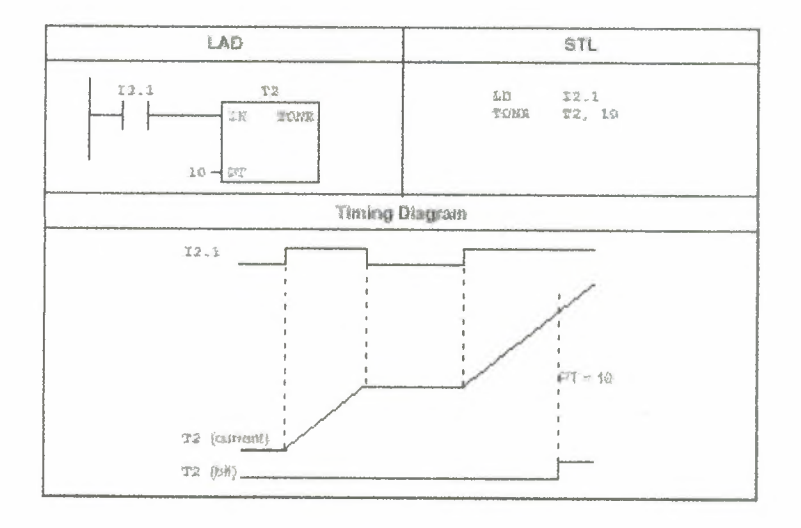

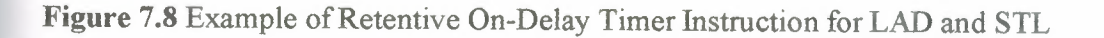

## -.2.9 **Count Up Counter, Count Up/Down Counter**

The Count Up instruction counts up to the maximum value on the rising edges of the Count Up (CU) input. When the current value (Cxxx) greater than or equal to the Preset Value (PV), the counter bit (Cxxx) turns on. The counter is reset when the Reset  $(R)$  input turns on. In STL, the Reset input is the top of the stack value, while the Count Up input is the value loaded in the second stack location. The Count Up/Down instruction counts up on rising edges of the Count Up (CU) input. It counts down on the rising edges ofthe Count Down (CD) input. When the current value (Cxxx) is greater than or equal to the Preset Value (PV), the counter bit (Cxxx) turns on. The counter is reset when the Reset (R) input turns on. In STL, the Reset input is the top of the stack value, the Count Down input is the value loaded in the second stack location, and the Count Up input is the value loaded in the third stack location (Figure 7.9).

Operands: Cxxx: <sup>O</sup> to 255

PV: VW, T, C, IW, QW, MW, SMW, AC, AIW, Constant, \*VD, \*AC, SW

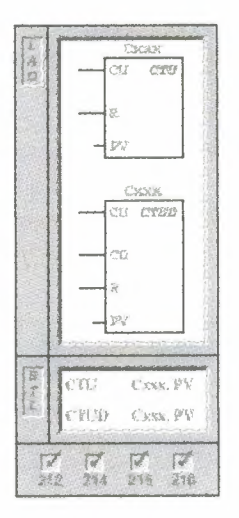

**Figure** 7.9

#### **7.2.10 Understanding the High-Speed Counter Instructions**

The Up Counter (CTU) counts up from the current value of that counter each time the count-up input makes the transition from off to on (Figure 7.10). The counter is reset when the reset input turns on, or when the Reset instruction is executed. The counter stops upon reaching the maximum value (32,767). The Up/Down Counter (CTUD) counts up each time the count-up input makes the transition from off to on, and counts down each time the countdown input makes the transition from off to on. The counter is reset when the reset input turns on, or when the Reset instruction is executed. Upon reaching maximum value (32,767), the next rising edge at the count-up input causes the current count to wrap around to the minimum value (-32,768). Likewise on reaching the minimum value (-32,768), the next rising edge at the countdown input causes the current count to wrap around to the maximum value (32,767). When you reset a counter using the Reset instruction, both the counter bit and the counter current value are reset. The Up and Up/Down counters have a current value that maintains the current count. They also have a preset value (PV) that is compared to the current value whenever the counter instruction is executed. When the current value is greater than or equal to the preset value, the counter bit (C-bit) turns on. Otherwise, the C-bit turns off

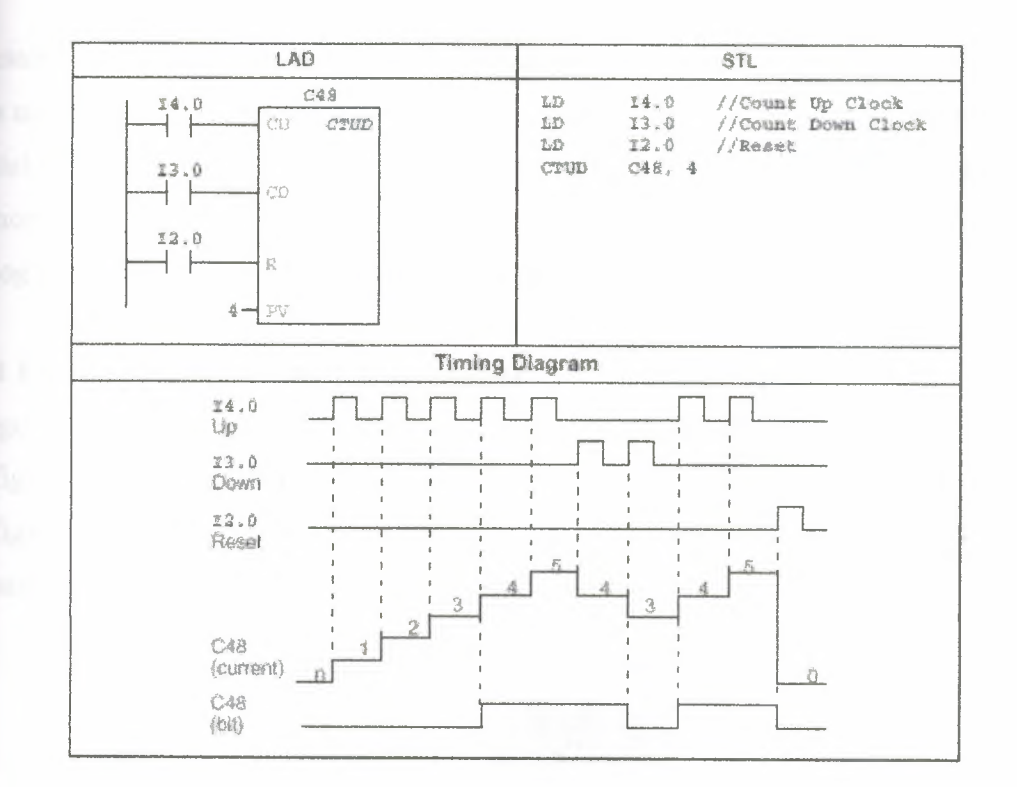

Figure 7.10 Example of Counter Instruction for LAD and STL

## 7.3 Addressing the Local and Expansion I/O

The local I/O provided by the CPU module provides a fixed set of I/O addresses. You can add I/O points to the CPU by connecting expansion I/O modules to the right side of the CPU, forming an I/O chain. The type of I/O and the position of the module in the chain, with respect to the preceding input or output module of the same type determine the addresses of the points of the module. For example, an output module does not affect the addresses of the points on an input module, and vice versa. Likewise, analog modules do not affect the addressing of digital modules, and vice versa.

Discrete or digital expansion modules always reserve process-image register space in increments of eight bits (one byte). If a module does not provide a physical point for each bit of each reserved byte, these unused bits cannot be assigned to subsequent modules in the I/O chain. For output modules, the unused bits in the reserved bytes can be used like internal memory bits (M bits). For input modules, the unused bits in reserved bytes are set to zero with each input update cycle, and therefore cannot be used as internal memory bits.

Analog expansion modules are always allocated in increments of two points. If a module does not provide physical I/O for each of these points, these I/O points are lost and are not related for assignment to subsequent modules in the I/O chain. Since there is no image memory provided for analog I/O, there is no way to use these unused analog I/O points. All malog I/O accesses are made immediately at the time of instruction execution.

#### **1.3.1 Examples of Local and Expansion I/O**

Figures 7-11, 7-12, and 7-13 provide examples that show how different hardware configurations affect the I/O numbering. Your program cannot use notice that some of the configurations contain gaps in the addressing that, while other I/O addresses can be used in the same manner as the internal memory  $(M)$  bits.

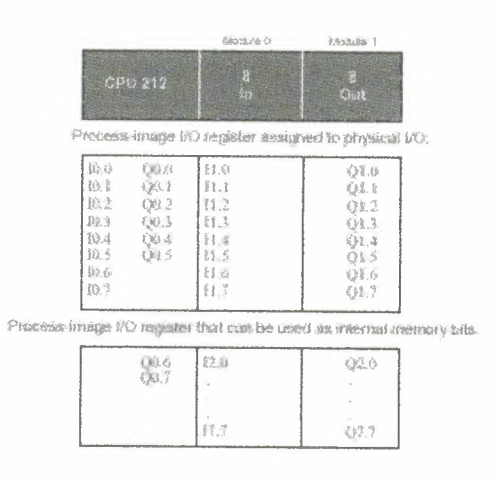

Figure 7-11 I/O Numbering Examples for a CPU 212

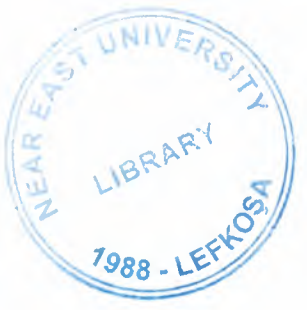

|                                                                                                    | Norsau                                                         | Modshe 5                                                 | Marthuler 30                                                        | Mortine &                                                         | <b>Modula 4</b>                  |
|----------------------------------------------------------------------------------------------------|----------------------------------------------------------------|----------------------------------------------------------|---------------------------------------------------------------------|-------------------------------------------------------------------|----------------------------------|
| CPU 254<br>232<br>CPU 215                                                                                                    | 4857<br>$4.35$ ut                                              | à<br>1 <sub>1</sub><br>s.                                | 370<br>1/10                                                         | $\mathcal{B}^-$<br>Out                                            | $3$ Al $'$<br>3 AO               |
|                                                                                                    | Protess image I/O register assigned to physical I/O-           |                                                          |                                                                     |                                                                   |                                  |
| 協介<br>以い<br>税主<br>09.1<br>极之<br>092<br>10.3<br>OU3<br>税は<br>O'L+<br>段多<br>O(1.5)<br>独步<br><b>UGA</b><br>税2<br>V1<br>挂服<br>Q1,3<br>兵,<br>U11<br>52<br>$\{f: a$<br>能了<br>挂舌 | D.D<br>以受け<br>辽士<br><b>QZI</b><br>12.2<br>Q2.2<br>12.3<br>Q2.3 | 誘.9<br>98.1<br>13.2<br>23.3<br>計る<br>38.5<br>3.5.6<br>資料 | AFWG<br>AOWG<br>人门配工<br><b>AFW4</b>                                 | 03.0<br>(33.1)<br>03.2<br>◎ 3.3<br>123.4<br>523.5<br>稳态在<br>423.7 | A19-8<br>AOW4<br>AfW-10<br>AFW12 |
|                                                                                                    |                                                                |                                                          | Process-mage I/O register that can be used as internal memory bits. |                                                                   |                                  |
| $Q$   $2$<br>013<br>01.4<br><b>OLS</b>                                                                                                    | QLA<br>02.5<br>02.6                                            | 11.0                                                     |                                                                     | ○本点                                                               |                                  |
| Q A<br>Q17                                                                                                    | 02.7                                                           | 32.7                                                     |                                                                     | 07.7                                                              |                                  |
|                                                                                                    | Process-Image I/O register memory that cannot be used          |                                                          |                                                                     |                                                                   |                                  |
| 任选<br>137                                                                                                    | 辽县<br>12.9<br>12.6<br>2.7                                      |                                                          | 九国东<br>AGWA                                                         |                                                                   | SWYES AUSO                       |

Figure 7-12 I/O Numbering Examples for a CPU 214 or CPU 215

|                                                                                                    | <b>BROGUNE G:</b>                                                                                                    | téntala t                                                                                                    | Modum 2                                                                                                    |
|----------------------------------------------------------------------------------------------------|----------------------------------------------------------------------------------------------------|----------------------------------------------------------------------------------------------------|----------------------------------------------------------------------------------------------------|
| CPU216<br>$H = 2\pi$                                                                                                    | 身 数字<br><b>B</b> Out                                                                                                    | 练術と<br><b>16 Gut</b>                                                                                                    | 生務 切()<br>18 Out                                                                                                    |
| Process-image I/O register assigned to physical I/O                                                                                                    |                                                                                                    |                                                                                                    |                                                                                                    |
| 知志<br>000<br>图.1<br>Q0 1<br>0.2<br>O46.2<br>紀.3<br>2.023<br>舱本<br>白永幸<br>83.5<br>CRLS<br>知る<br>CW-6<br>鼠?<br>$C43$ $7$<br>61.3<br>0114<br>$i + 1$<br>01.1<br>红2<br><b>CH</b> 2<br>51.3<br>QL.<br>计斗<br>○1.6<br>115<br>01.5<br>計系<br>Q16<br>引き<br>C12<br>经位<br>E2.1<br>隐式<br>23.3<br>$\mathcal{L}$ 4<br>经济<br>经系<br>29.2 | 23.0<br>Q2.0<br>33 1<br>021<br>35.2<br>022<br>23.3<br>信定上<br>红.a<br>432.4<br>15.5<br><b>S25</b><br>隐<br>0.56<br>摄影<br>023 | 14.0<br>Q3.0<br>14.1<br>03.1<br>04.2<br>434.2<br>14.3<br>$-12.3$<br>摄斗<br>034<br>HS<br>03.5<br>結石<br>03.5<br>34.7<br>23.5<br>持法<br>049<br>B.1<br>Q46<br>8.3<br>424.2<br>岳高<br>Q43<br>13.4<br>04.4<br>日本<br>134 5<br>終春<br>(33 万<br>15.7<br>04.7 | 協力<br>USD-<br>达士<br>Q3.1<br>仏之<br>Q9.2<br>佐主<br>05.3<br>民斗<br>QS si<br>狐手<br>033<br>税长<br>05.6<br>板子<br>$Q$ 9.7<br>17.73<br>06.8<br>17.1<br>O6 1<br>17.2<br>$Q_0, 2$<br>83<br>U63<br>II.4<br>00.5<br>15.5<br>Ua.5<br>打后<br>OEB<br>17.5<br>U67 |

Figure 7-13 I/O Numbering Examples for a CPU 216

#### **.4 Using the Selectable Input Filter to Provide Noise Rejection**

Some S7-200 CPUs allow you to select an input filter that defines a delay time selectable from 0.2 ms to 8.7 ms) for some or all of the local digital input points. As shown **Figure 7-14, this delay time is added to the standard response time for groups of four** put points. This delay helps to filter noise on the input wiring that could cause inadvertent changes to the states of the inputs.

The input filter is part of the CPU configuration data that is downloaded and stored in the PU memory.

Use the menu command CPU-Configure and click on the Input Filters tab to configure the delay times for the input filter.

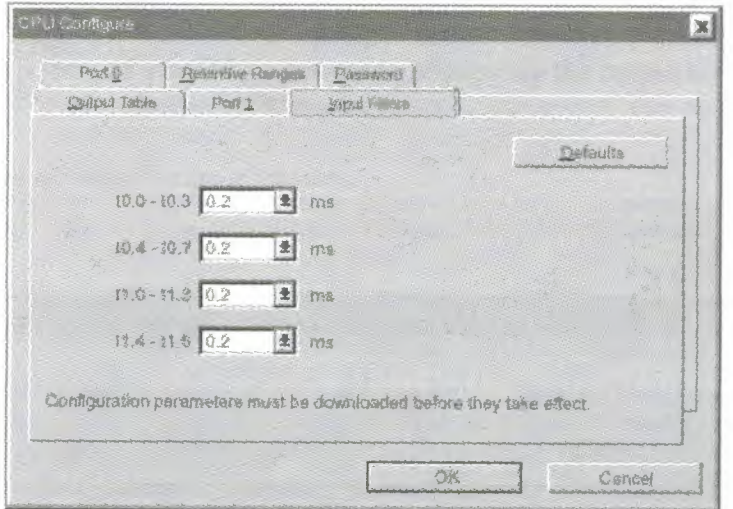

**Figure 7-14** Configuring the Input Filters for Rejecting Noise

## **7.5 Using the Output Table to Configure the States of the Outputs**

The S7-200 CPU provides the capability either to set the state of the digital output points to known values upon a transition to the STOP mode, or to leave the outputs in the state they were in prior to the transition to the STOP mode.

The output table is part of the CPU configuration data that is downloaded and stored in the CPU memory.

The configuration of output values applies only to the digital outputs. Analog output values are effectively frozen upon a transition to the STOP mode. This occurs because your rogram is responsible for updating the analog outputs as required. The CPU does not pdate the analog inputs or outputs as a system function. The CPU maintains no internal memory image for these points.

Select the menu command CPU-Configure and click on the Output Table tab to access the output table configuration dialog. See Figure 7-15. You have two options for configuring the outputs:

- If you want to freeze the outputs in their last state, choose the Freeze Outputs box and click on "OK."
- If you want to copy the table values to the outputs, then enter the output table values.

Click the checkbox for each output bit you want to set to On (1) after a run-to-stop transition, and click on "OK" to save your selections.

The default setting of the CPU is the mode of copying the output table values to the outputs.

The default values of the table are all zeroes.

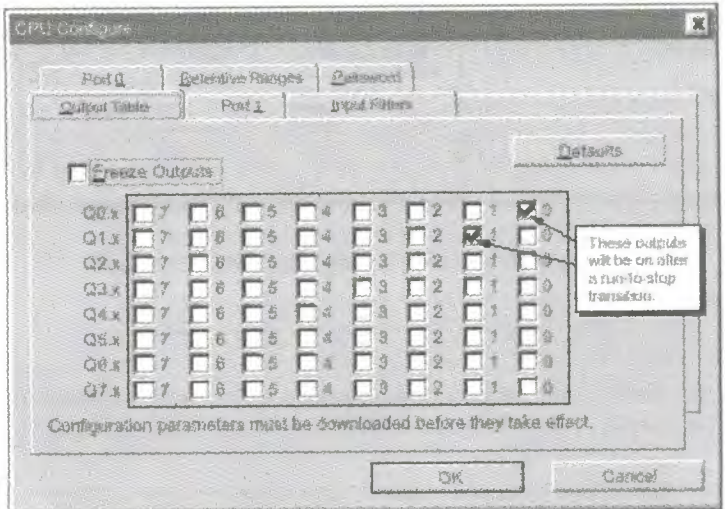

**Figure 7-15 Configuring the State of the Outputs** 

### **7.6 Analog Adjustments**

Your S7-200 CPU module provides one or two analog adjustments (potentiometers located under the access cover of the module). You can adjust these potentiometers to

crease or decrease values that are stored in bytes of Special Memory (SMB28 and B29). These read-only values can be used by the program for a variety of functions. such as updating the current value for a timer or a counter, entering or changing the preset alues, or setting limits.

SMB28 holds the digital value that represents the position of analog adjustment 0. MB29 holds the digital value that represents the position of analog adjustment 1. The malog adjustment has a nominal range of  $0$  to 255 and a guaranteed range of 10 to 200.

You use a small screwdriver to make the adjustments: turn the potentiometer clockwise to the right) to increase the value, and counterclockwise (to the left) to decrease the value. Figure 7-16 shows an example program using the analog adjustment.

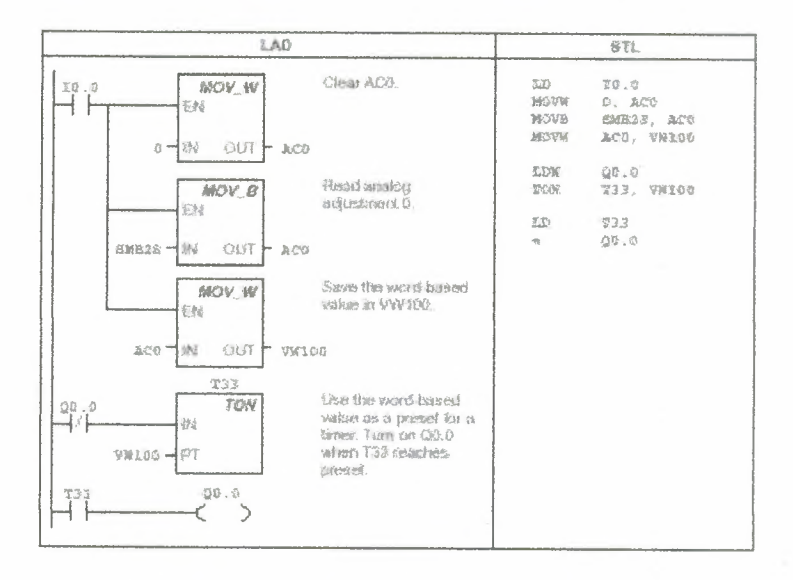

Figure 7-16 Example of Analog Adjustment

## **CHAPTERS**

## **GRADUATION PROJECT**

#### **1 Explanation of the Project**

The counter that measures consumption is 3-phase and 165rotation/kmh. Every 300 econds the measurement should be utilize. If it is above <sup>1</sup> Okwh, which means reaching to Ikwh's, then specific units will be out of work.

If 1 kwh=165 rotation/kwh then 1 kwh=1815 rotation. For 300 seconds it is 151 rotations.

If counter makes more than 152 rotations in 300 seconds then the units will be out of work as stepped. It will be taken into circuit if they are below 150 rotations.

0.1 energy control system (start)

0.2 energy control system (stop)

0.3 counter rotation sensor.

32 It is the timer that defined measurement interval.

AIWO

CO The counter counts counter rotation.

Cl The counter that provides units to out as stepped and to real them.

Q1 The work out of  $1<sup>st</sup>$  stepped load.

Q2 The work out of  $2^{nd}$  stepped load.

Mx.x The helper relays.

## **B.2 Program of the Project**

```
IX
 PROGRAM TITLE COMMENTS
Press Fl for help and example program
 W.
~TWORK 1 //NETWORK TITLE (single line)
|H|NETWORK COMMENTS
\left| \right|LD IO.I
O MO.I
AN I0.2
= MO.1
NETWORK 2
LD MO.I
AN M0.2
TON T37, +3000
NETWORK 3
LD T37
    M0.2
\hspace{0.1in} = \hspace{0.1in}NETWORK 4
LD MO.I
AN M0.2
A co 
LD MO.I
AN co
```
天国

A M0.2 LD MO.l O IO.O ALD LD I0.2 CTUD Cl, +6

NETWORK 5 LD Cl

 $=$  Ml.1

NETWORK 6

LDN Cl

 $=$  M0.2

NETWORK 7

MEND

小嘴

#### FROGRAM TITLE COMMENTS

Fress F1 for help and example program

Network 1 NETWORK TITLE (single line)

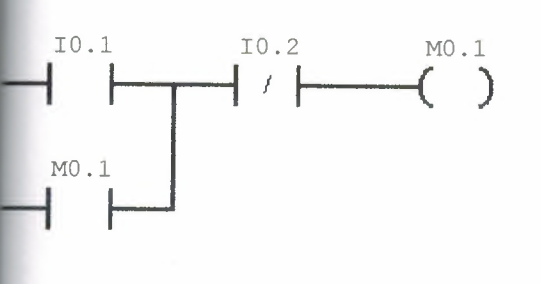

Network 2

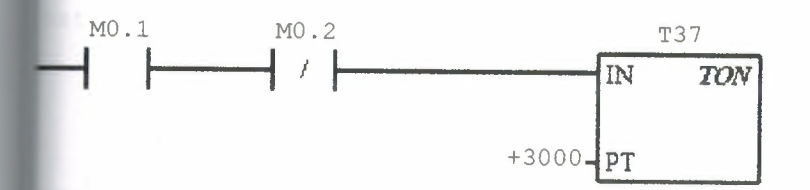

Network 3

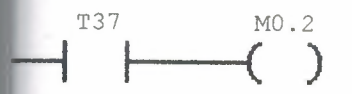

Tetwork 4

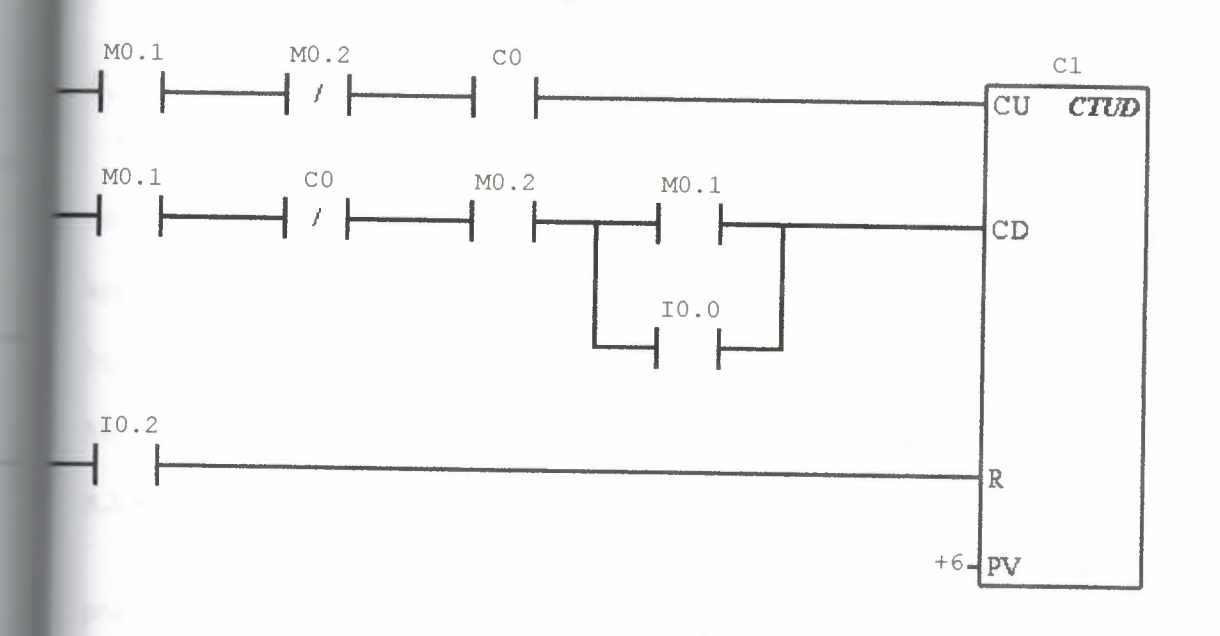

Tetwork 5

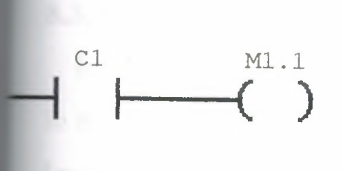

Tetwork 6

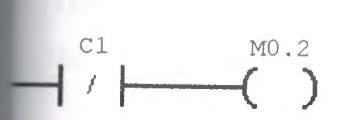

Network 7

 $(ED)$ 

### **8.3 PLC Programmable Logic Controller**

PLC's are known as industrial computers. They are designed to replace the conventional control mechanism. They are widely used in industrial automation. They have various application areas besides industry. They operate in the range of  $0-55\degree$ C and  $0-35\%$  of humidity. They have noise immunity. We have two types of PLC, compact PLC and Modular PLC.

#### **8.3.1 Compact PLC's**

All the parts are mounted in a special case in compact form (inputs, outputs, memory, processor power, supply etc.). Usually they have low capacity, but they are very cheap devices.

#### **8.3.2 Modular PLC's**

Mounting separate modules called RACKS together forms them. This three units are, input unit, process unit and output unit.

#### **8.3.3 Input Unit**

It converts the electrical signal (coming from the system that is a going to be controlled) in the logic levels. The digital or analog signals coming from the sensors like pressure, level, heat, optical is send to processed by the input unit.

The digital input signals are usually 24V de or depending upon application can be 48V de 110V de etc.

Analog signals on the other hand can be  $0-10V$ ,  $-5V$ ...  $0...+5V$ ,  $-10V$ ...  $0...+10V$  etc. The parasitic signals coming from the inputs are first filtered by an RC filter in this unit and then pass through optocuplers that produce galvanized isolation.

#### **8.3.4 Output Units**

Are suitable manufactured to successfully control the activators in the system?

Digital output signals control contactor relays NPN or PNP transistors or Triacs etc. PLC's output cannot supply large currents so by digital output relays and their contactor groups name contactor or winding are operates. In this way units like motors, hydraulic values and heaters can be operated.

Parallel RC's suppresses the relay outputs of PLC's in order to prevent arcs. An optocupler is present after output memory in order to prevent internal interference.

Analog outputs like the analog inputs are passed through DAC this time to convert the numerical values to standard output signals.

Special input output models, adjustable counter, heat sensing module and step moor output model.

### **8.3.5 Programming Technique**

- 1) Statement list or instruction list programming
- 2) Ladder Programming
#### **CHAPTER9**

# **PROCESSING UNIT**

It's composed of the sub unit given below.

## **9.1 System Memory**

Memory unit that the PLC's operating system is present. It has 3 main functions and it is composed of PROM or EPROM.

- a) To organize the relation between PLC and programming unit do the digastrics test, give message when an error is present due to user and PLC.
- b) The convert the user program to a way that it can process by the help of a compiler in it.
- c) To function block and system modules formed by the software in it's library and to serve it to user program when it is necessary.

## **9.2 CPU**

It is also given the name processing unit it processor all the input signals according to the user programs instructions and direct the related output signals to corresponding outputs. This process is controlled by a microprocessor some times instead of microprocessor a micro controller is used. The differences are that processor memory and I/O interfaces are all in one unit a micro controller as a memory ROM and RAM is used. Data for operating system and PLC that cannot be changed are kept in ROM and user program and I/O data are kept.

# **9.3 Program Memory**

It is also defined as user memory it is the memory where the user program is kept. It's capacity is variable according to the instruction number.

## **9.4 Data Bus**

It used to transfer data between the units.

## **9.5 Image Register**

They are the register where the input and output signals are kept for one cycle. The input signals read at the beginning of the cycle are kept that at input image register, fixed unit the beginner next cycle. The output signals obtained at the end of the cycle are kept at the image register until the end of next cycle.

# **9.6 PLC Operating System**

In all PLC operating system similar operating system programs are used.

These programs are in ROM and they are loaded into the system while manufacturing. In general a PLC operating system does the following.

- Operates the user program
- Event and time dependent service program are operated by operating system.
- Organize the communication of PLC and control the operation of the system.

# **9.7 User Program Operating**

A user program loaded to program memory of PLC starting from the first instruction until the last instruction is executed step by step.

If there is a jump or branching in the program the instruction until the jump address are not executed when the last instruction. This operation is like an infinite loop.

The time taken by the PLC to tum back to the same instruction is called scanning period. The scanning period of PLC is depending upon I/O number, programs length and operating frequency of the CPU

# **9.7.1 When the PLC is in RUN mode**

- 1) The value at input unit are transferred to display memory and kept there constant until next cycle.
- 2) According to the user programs type the instructions are executed step by step. While operating the system program provides calculated intermediate values of input signal at the display memories. They cannot change during the cycle.
- 3) The values calculated as a result of executing the user program are transferred to output display memory and are send to output unit. After transferring the data output unit the program returns to first step. The data at output display register and output unit does not change until next cycle.
- 4) In some PLC's the output data is directly sent to output unit (DSP Direct Processing System, Hitachi H-200)
- 5) In some PLC's you can reach real time input and output directly by some

instruction (Static S7)

### 9.8 Accessing Data Memory

Data memory for S7-200 consists of five areas. I (input), Q (output), M (internal memory bit), SM (special memory bit) and V (variable memory bit)

Memory areas can be accessed either as a bit, a byte, a word or a double word.

#### 9.8.1 Bit Access

The access a bit specifies the address of the bit, which consists of an area identifier and the byte bit number. Zero is the first address for all data areas.

#### 9.8.2 Byte word double word access

To access a byte, word specifies the address, which consist of an area identifier a letter signifying data size and the address number.

#### 9.9 Advantage PLC

- Physical dimension: PLC is the minimum place-occupying device among all control devices.
- Cost you can find optimum cost PLC for any control system.
- Time saving while the following factory working you can program the PLC.
- Simplicity the manufacturing: it is very easy to mount the PLC on the panels than conversional system.
- Easy to find faults: PLC's need almost no maintenance they are give information when they have a fault.
- Easy in operation: You can change the program of PLC easily when it is necessary without changing the circuiting of the panel.

## **CONCLUSION**

In this project, I learned how to write PLC Program with Simatic Program. The aim of my program is to control electric counters with PLC device and to work out the units that are connected to the counter when they reach the value that we determine.

PLC device control the red point on electric counter with sensor.

PLC device make the unit workout that are connected to the counter when the units reach the value that we determine. Counter (CTUD) is between the electric counter and connect units. It control the power of connects units.

Usually, this project is used industrial factory, because factory owner control the which units are take electric more than other.

By using PLC device, we can control our electric usage in more economical way.

## **REFERENCES**

*1)"http://siemens.com* "Retrieved April 15,2001

2) *"S7-200 Programmable Controller System Manual"* Copyright Siemens AG 1998,April 17,2001

[3] Özerdem, Özgür "PLC lecturernotes", April 26, 2001

[4] "STEP7 --Micro/WIN 16", Siemens energy and automation manual 1998, June 15,2001

[5) *"http://plc.com",* June 5,2001

# **APENDIX**

# PRODUCT IMAGE

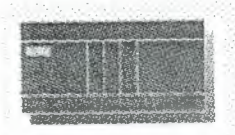

## 

ID: SG01107 created 12/8/98

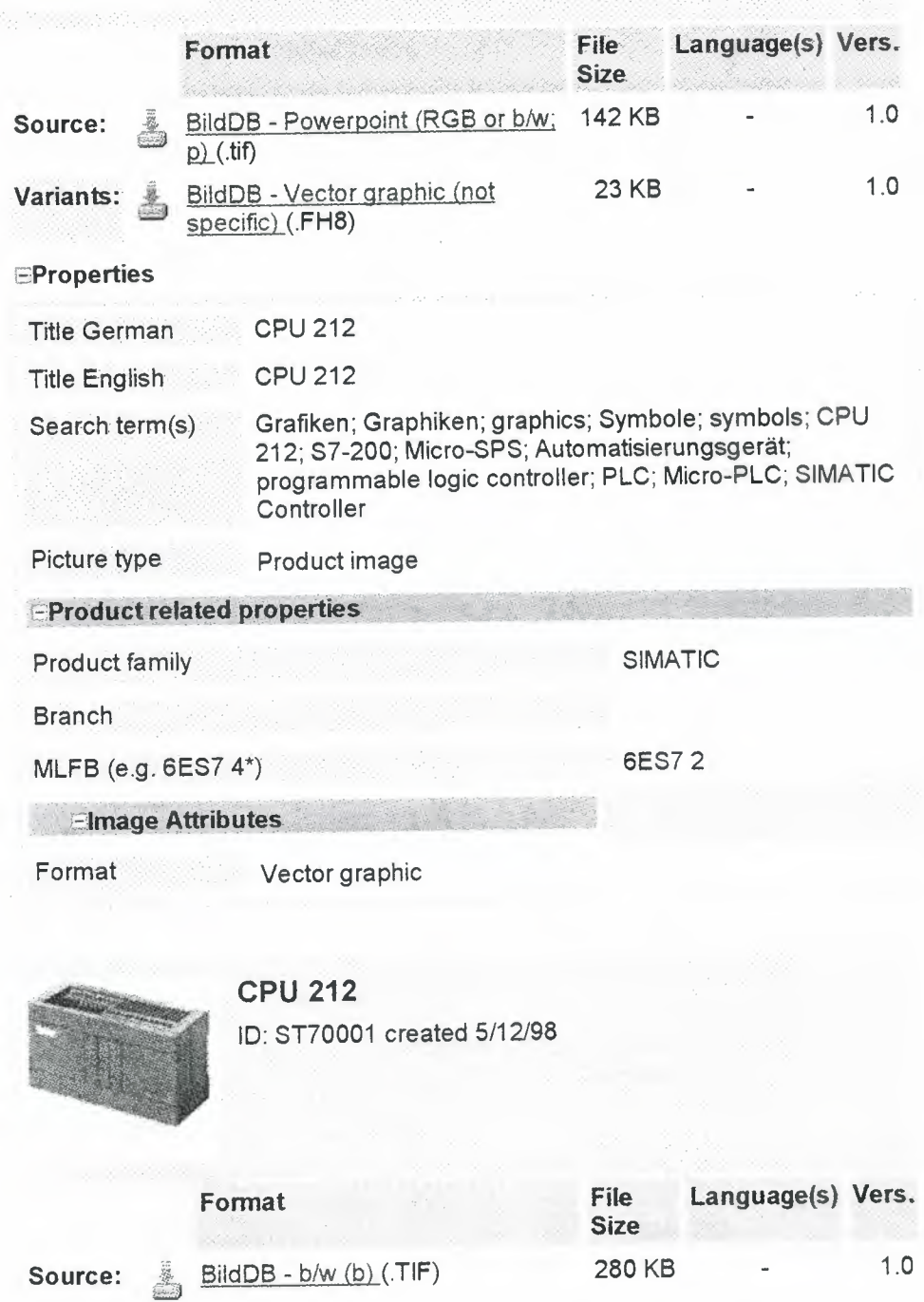

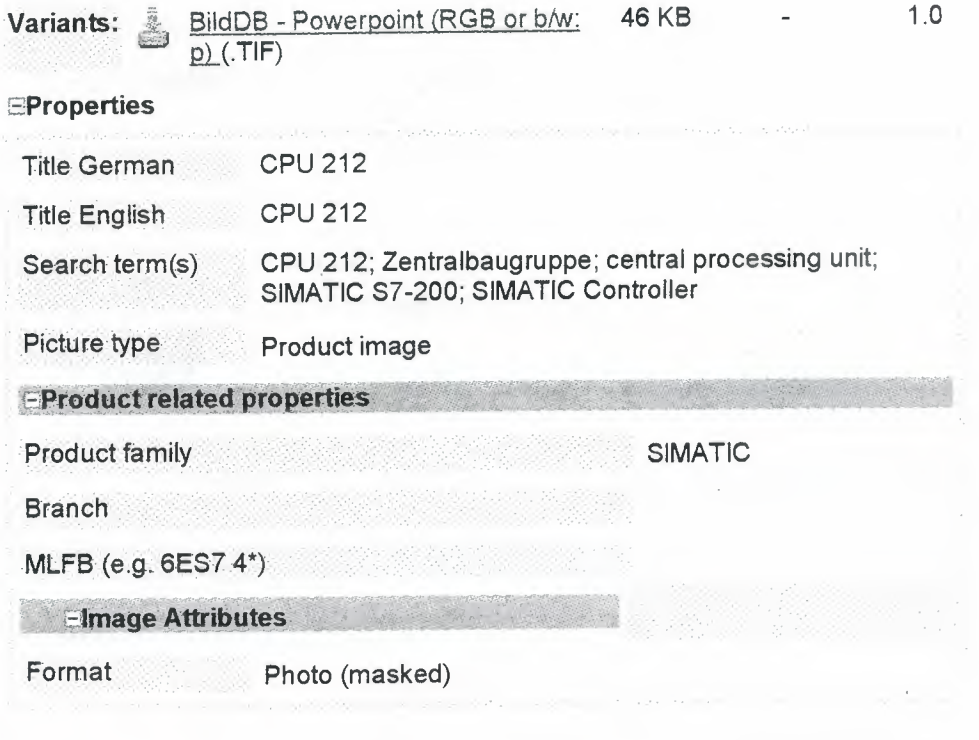

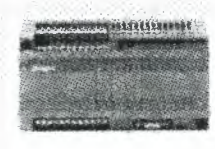

# **CPU 212**

ID: ST70003 created 5/12/98

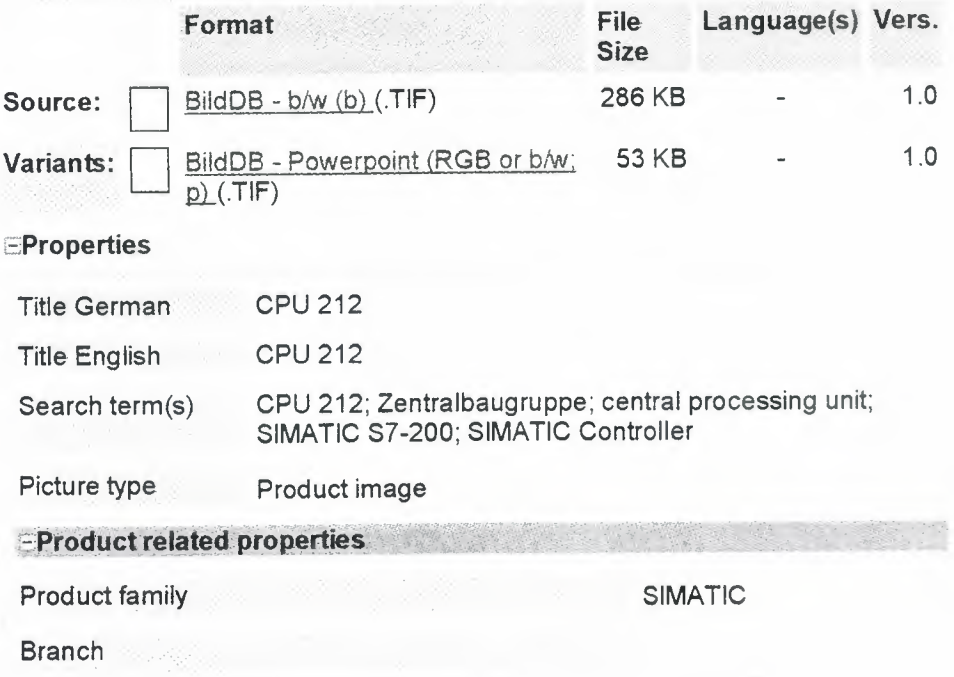

68

 $\bar{\omega}$   $\bar{\omega}$ 

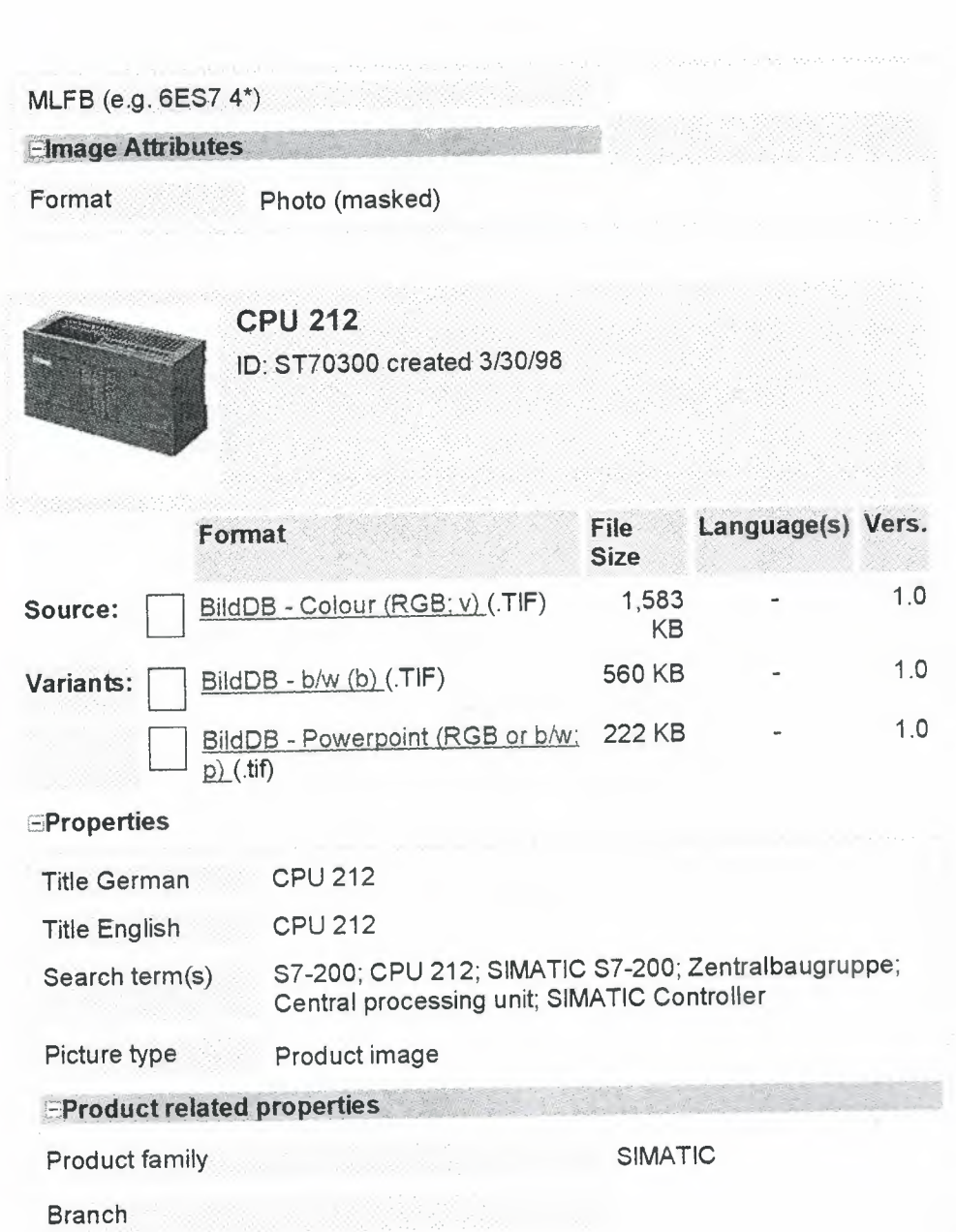

MLFB (e.g. 6ES7 $4^*$ )

Format Photo (masked)

**Elmage Attributes** 

# **TECHNICAL DATA**

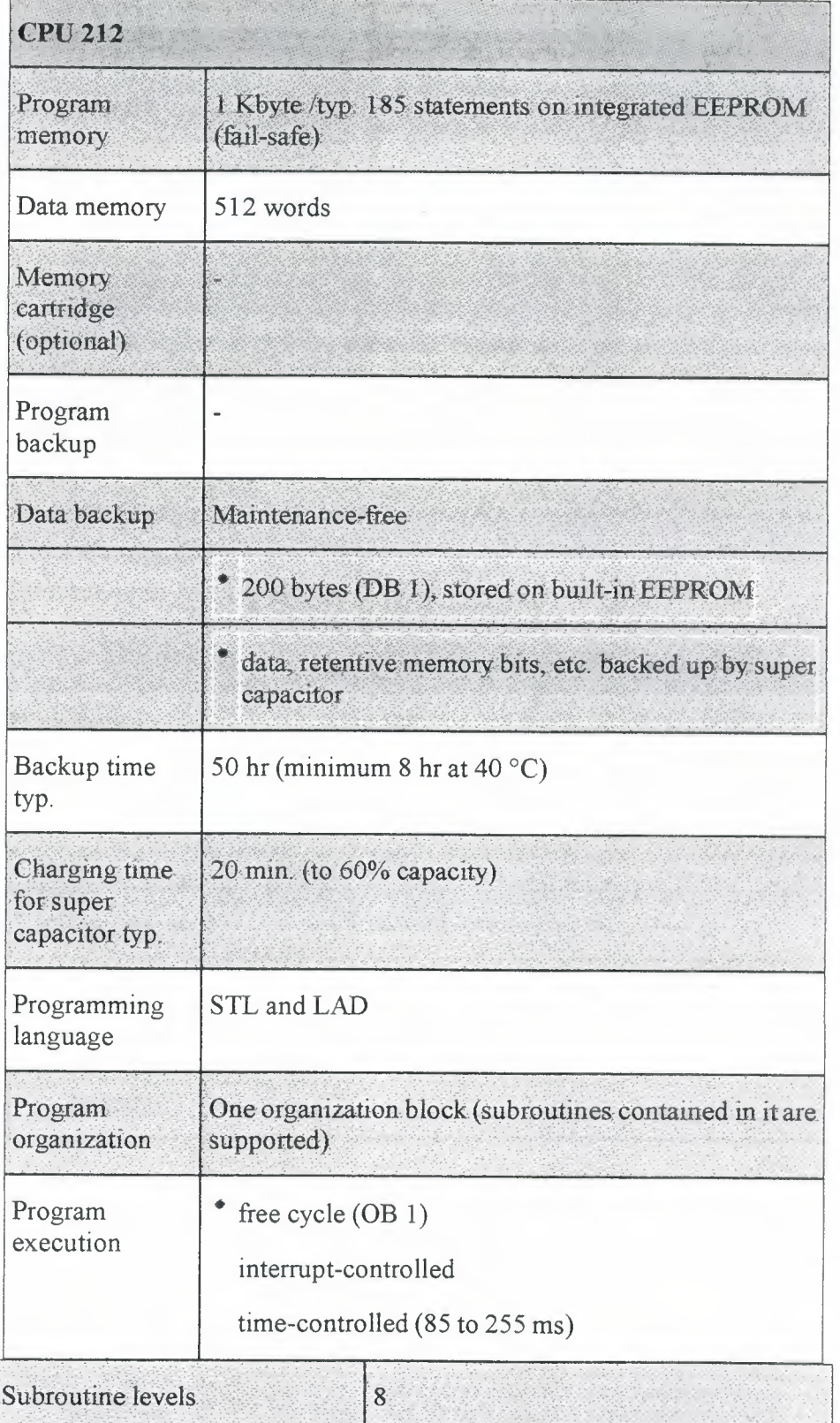

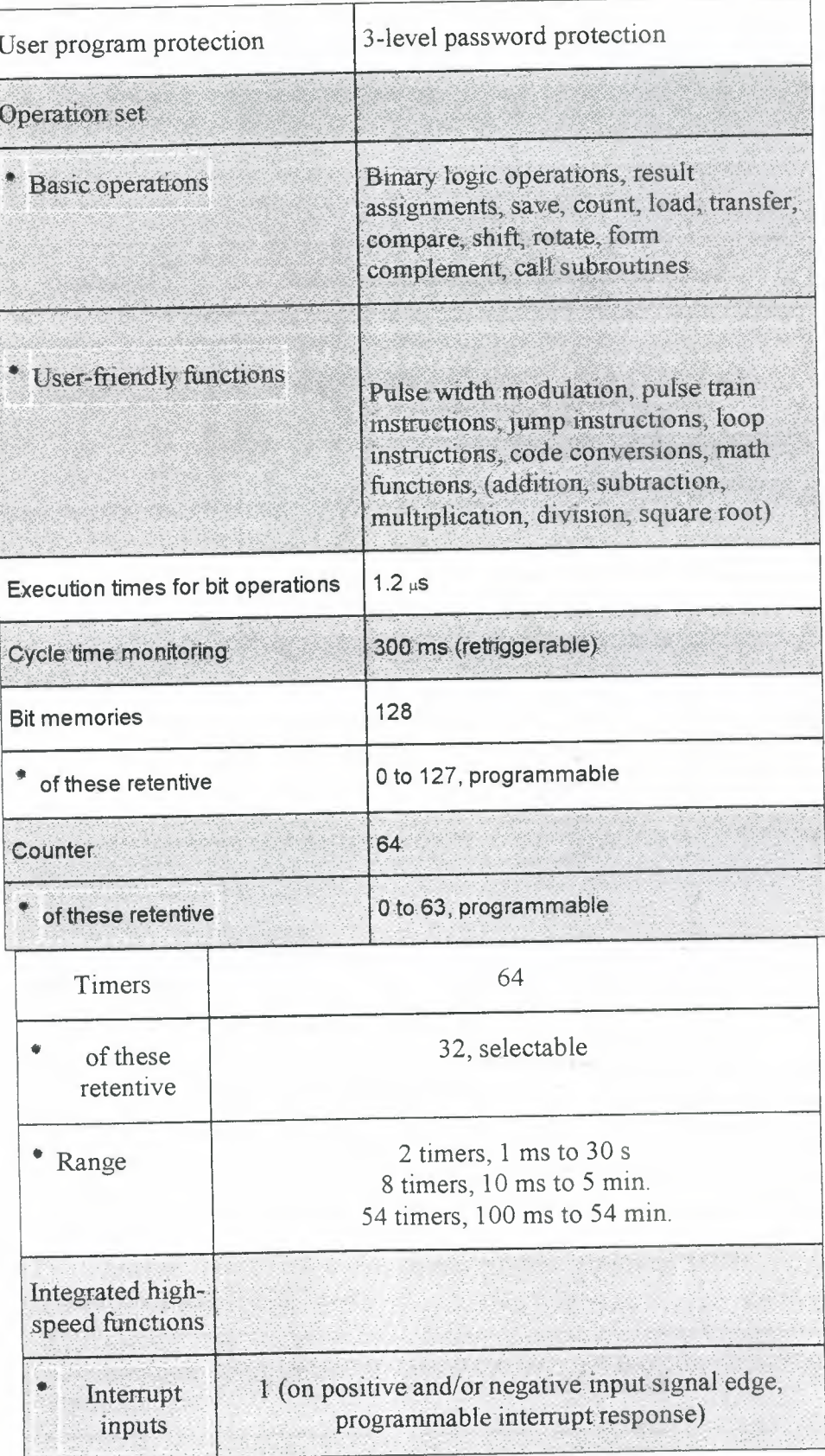

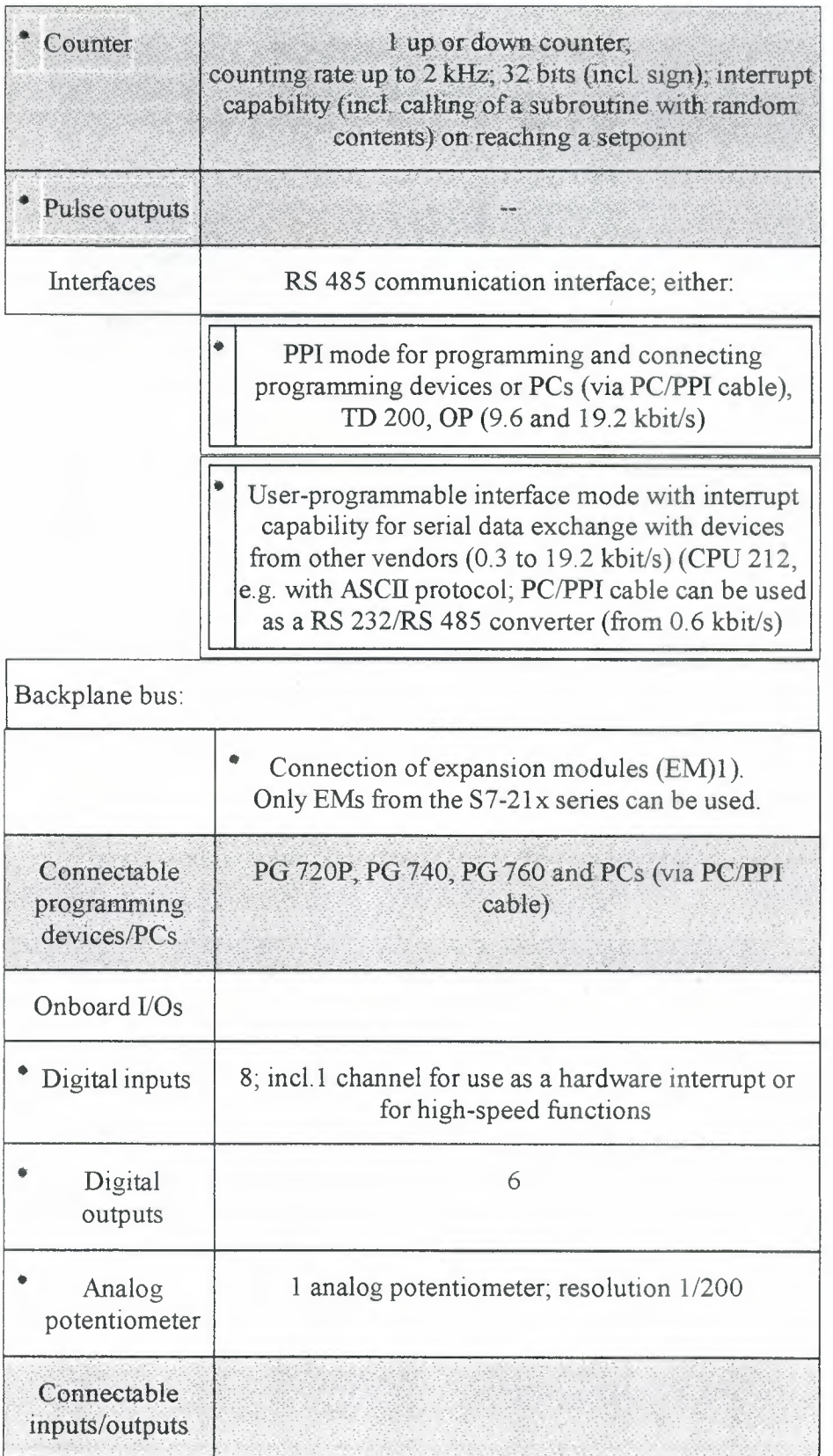

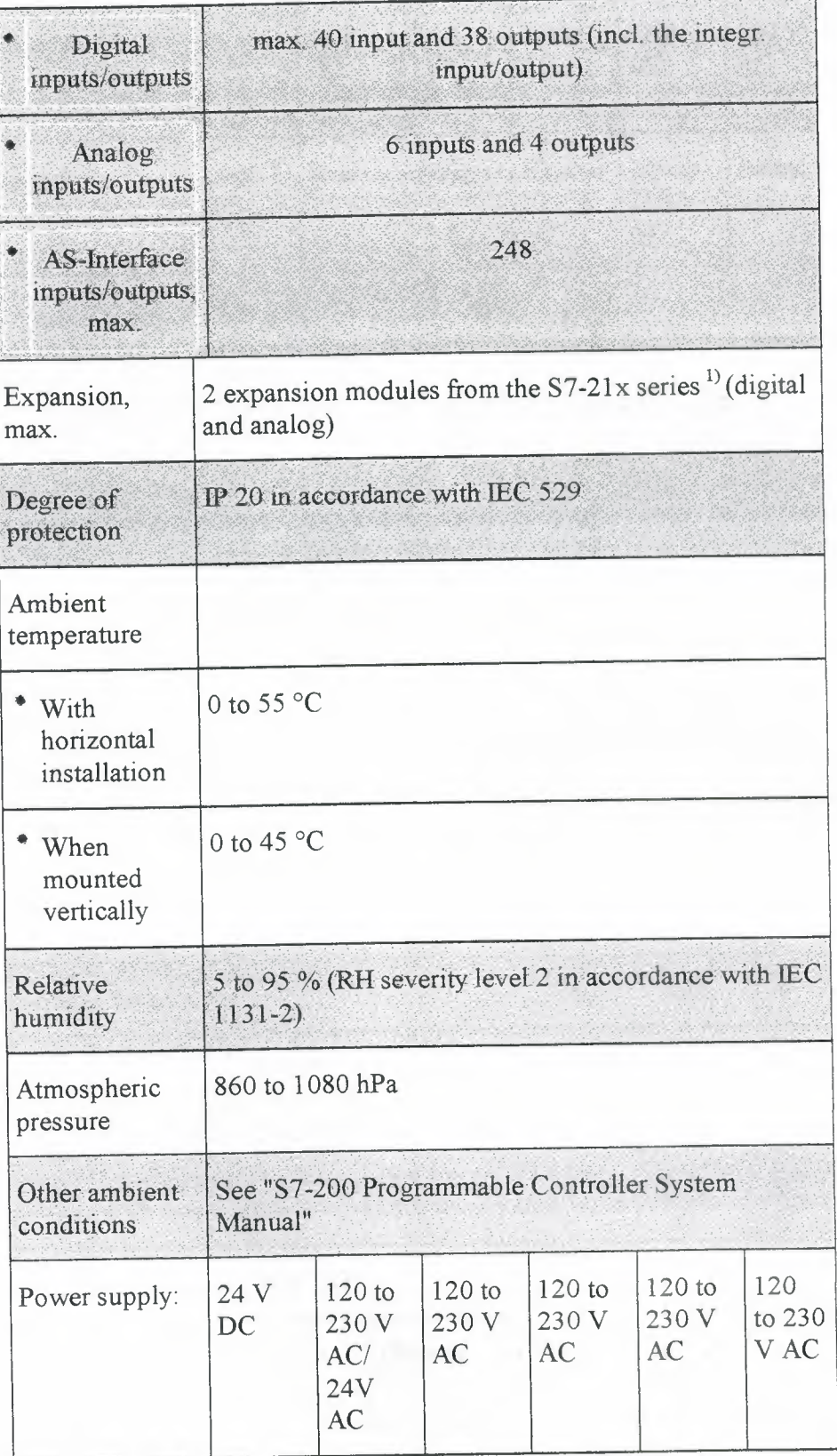

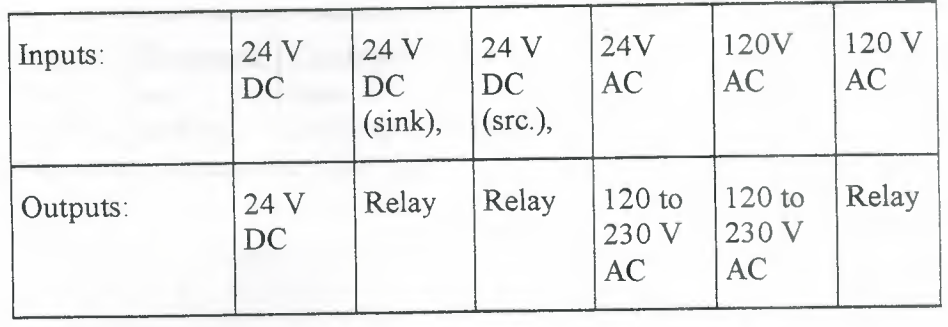

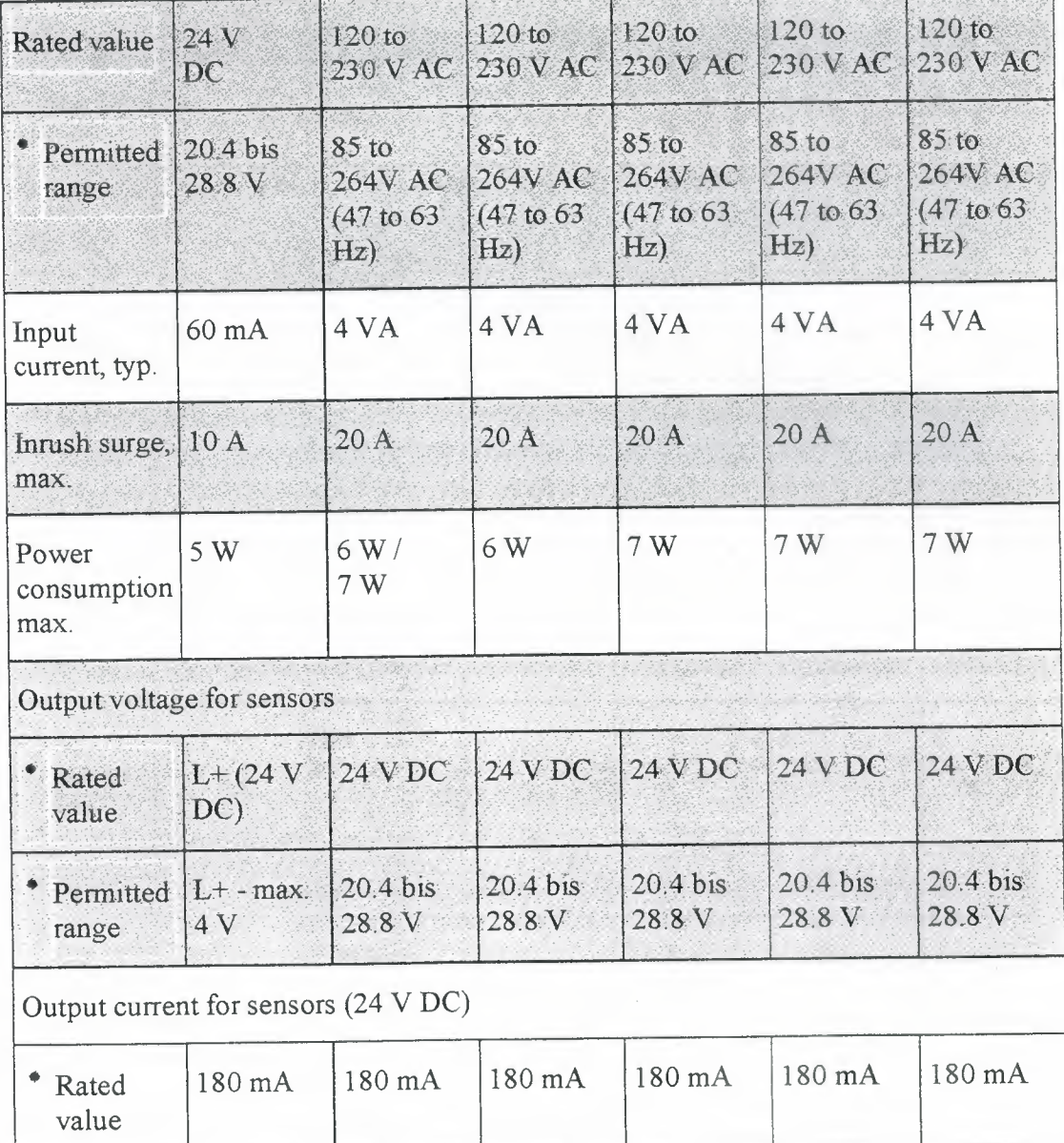

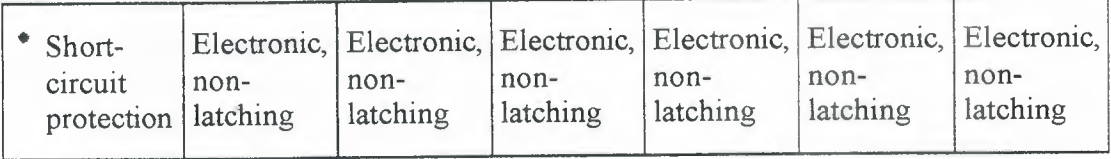

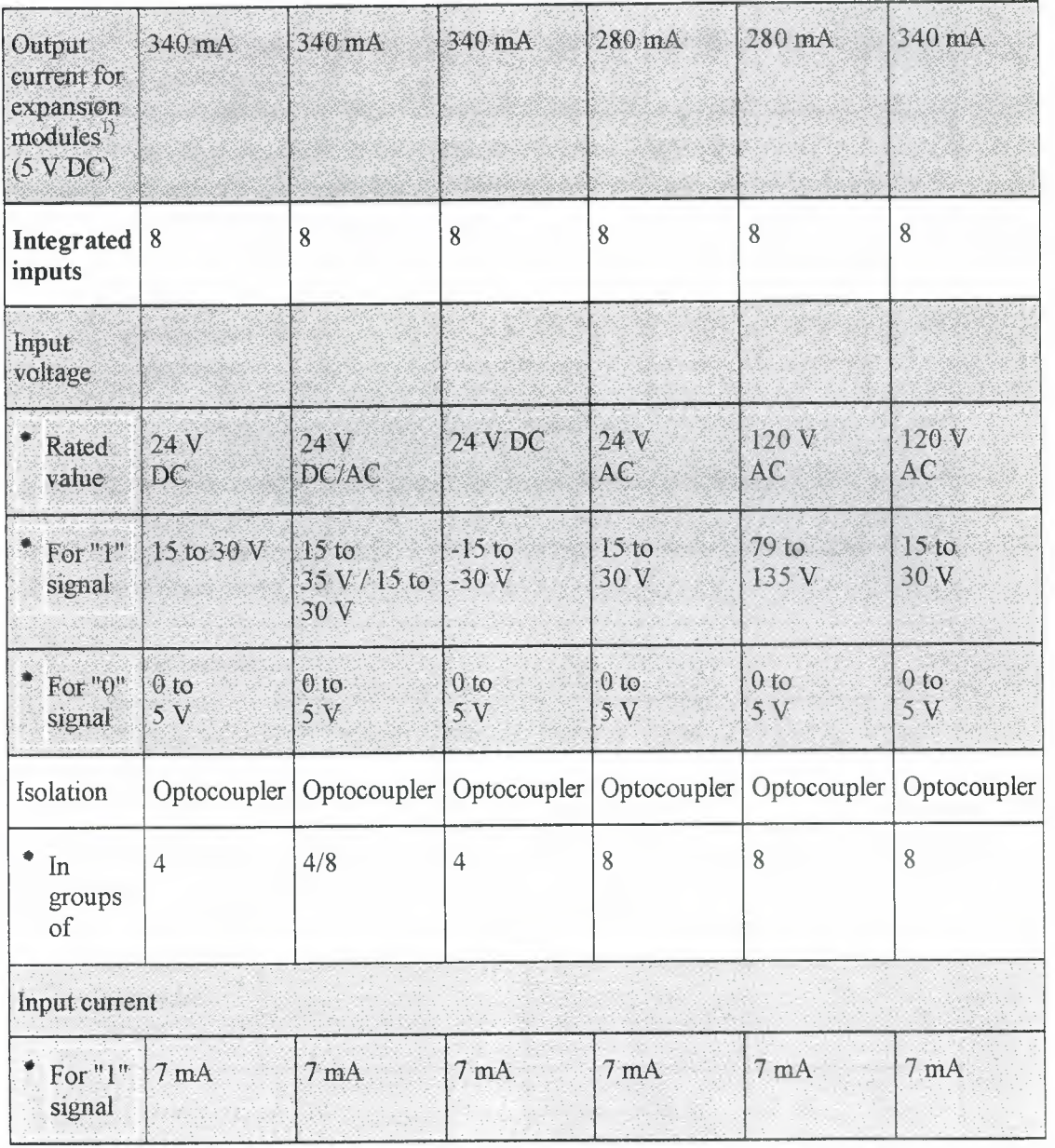

~ ---==----

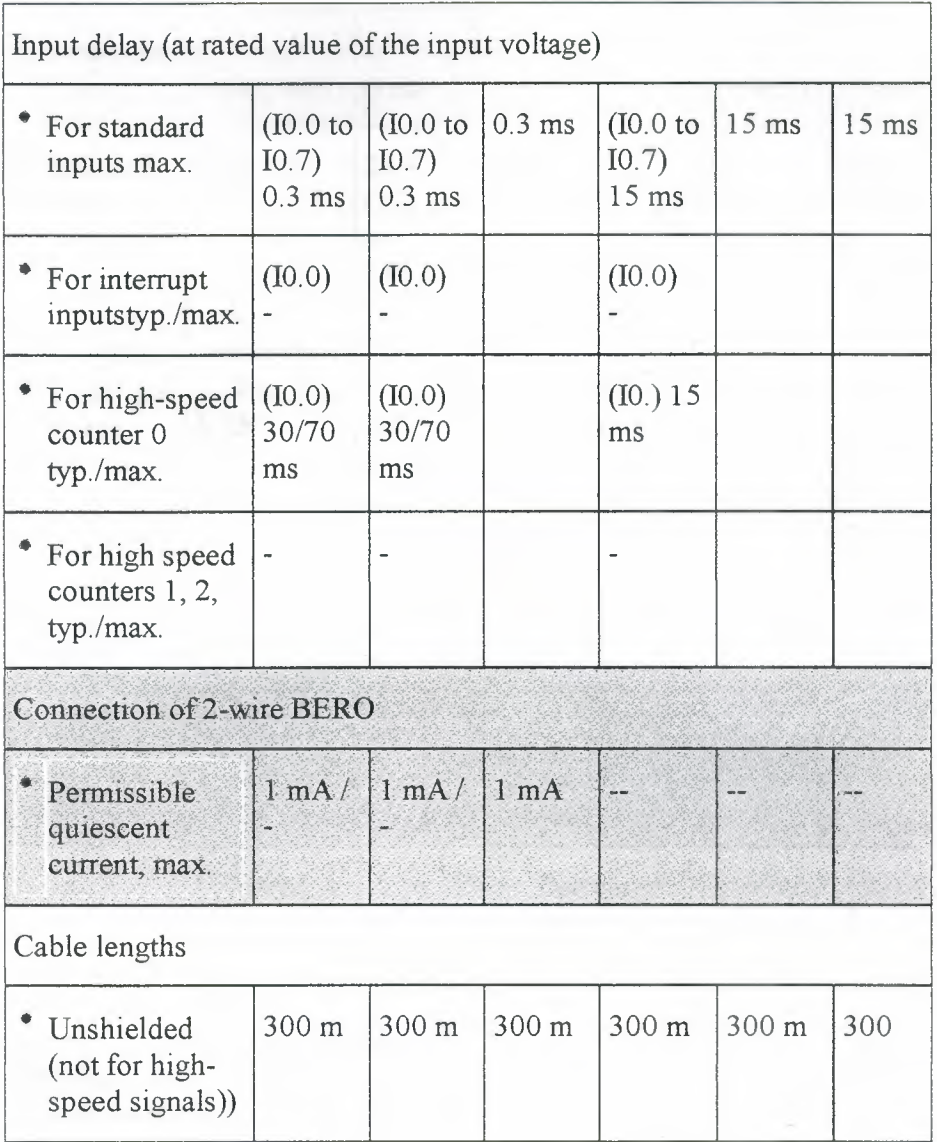

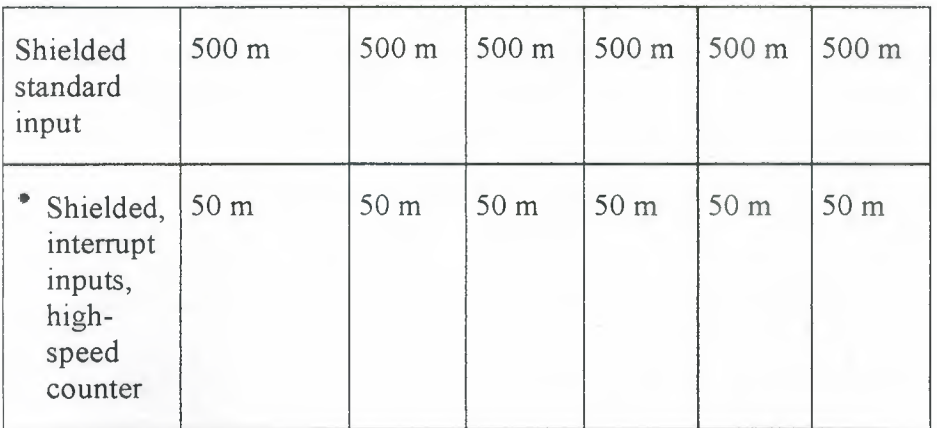

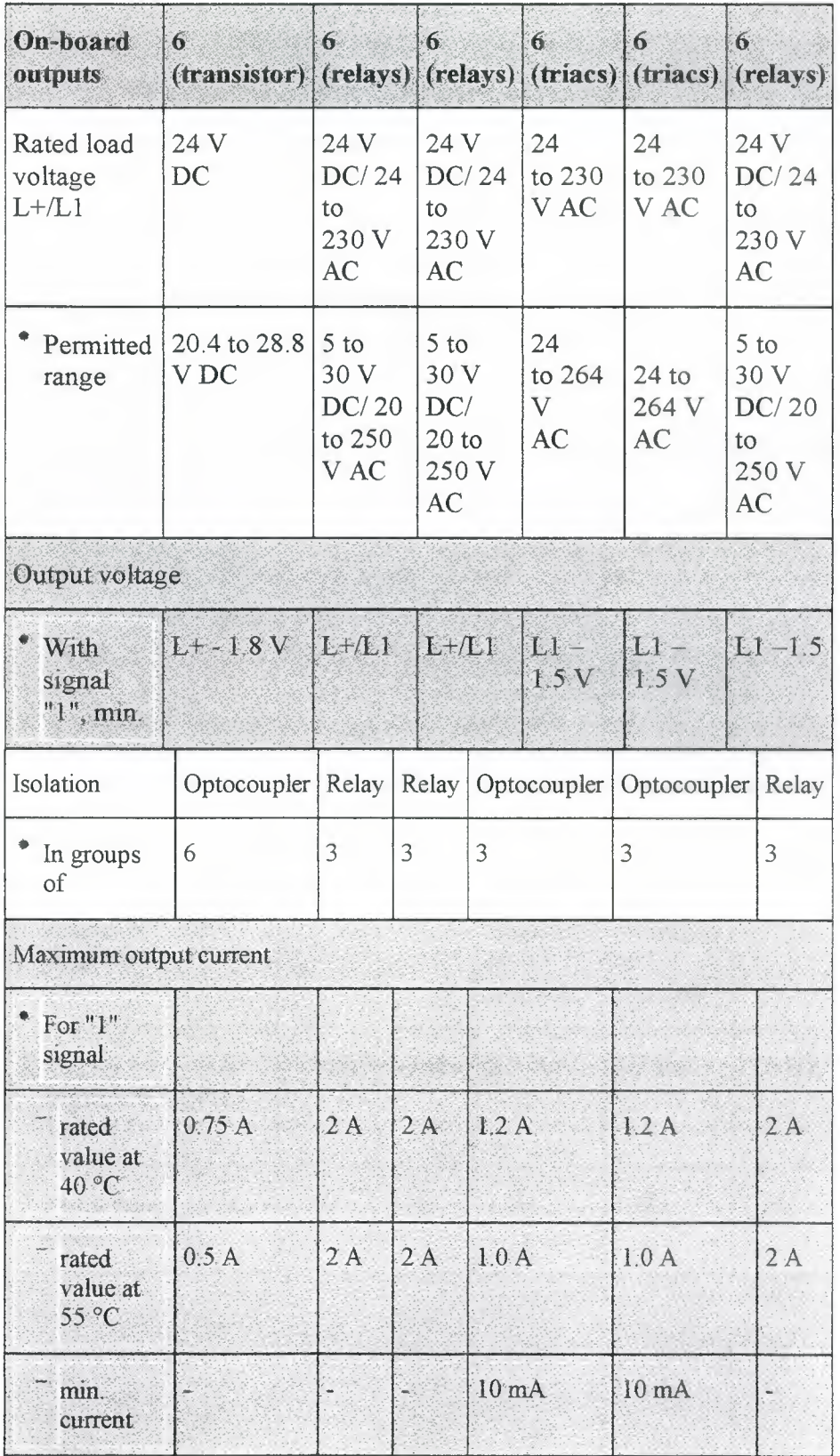

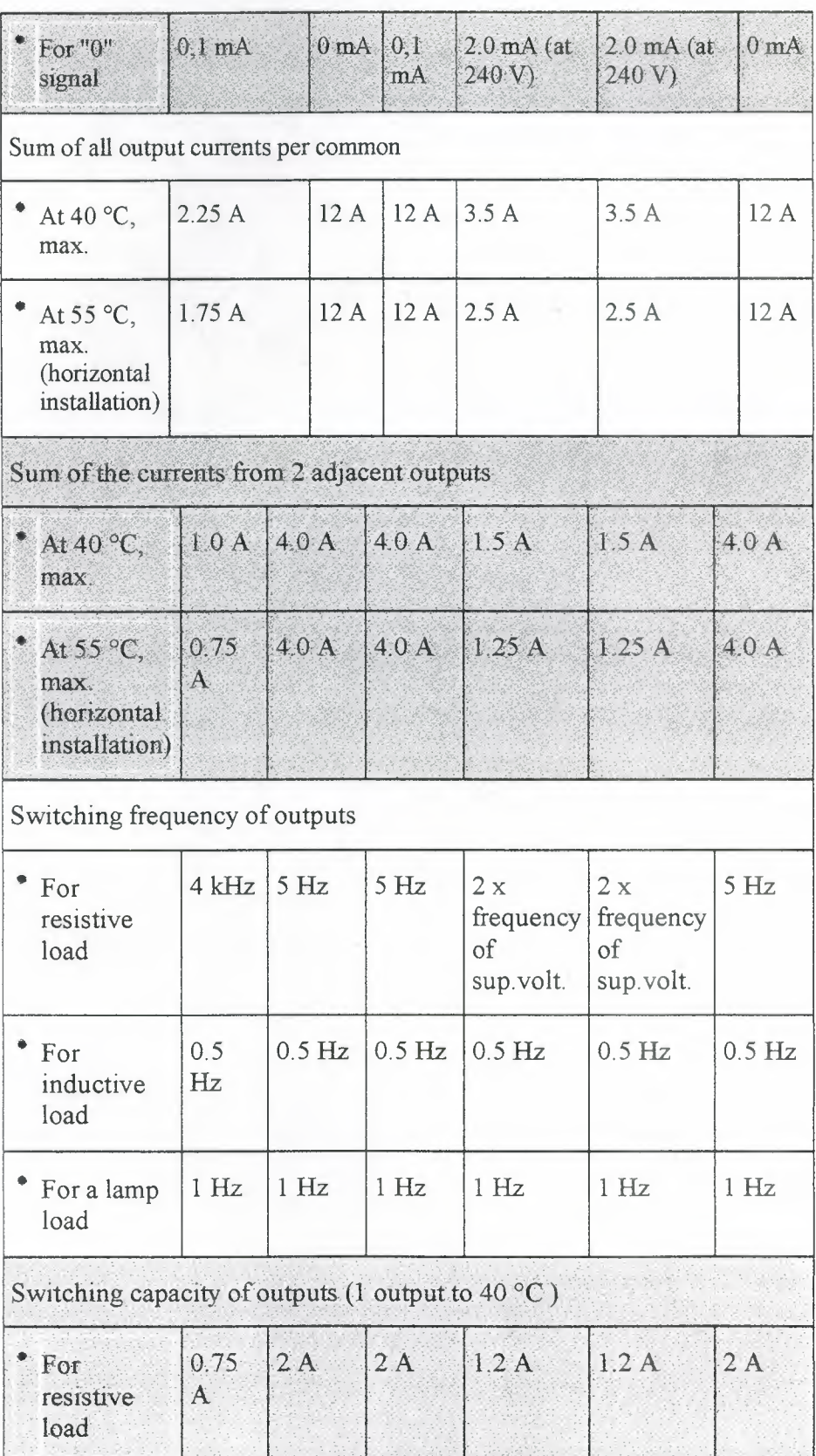